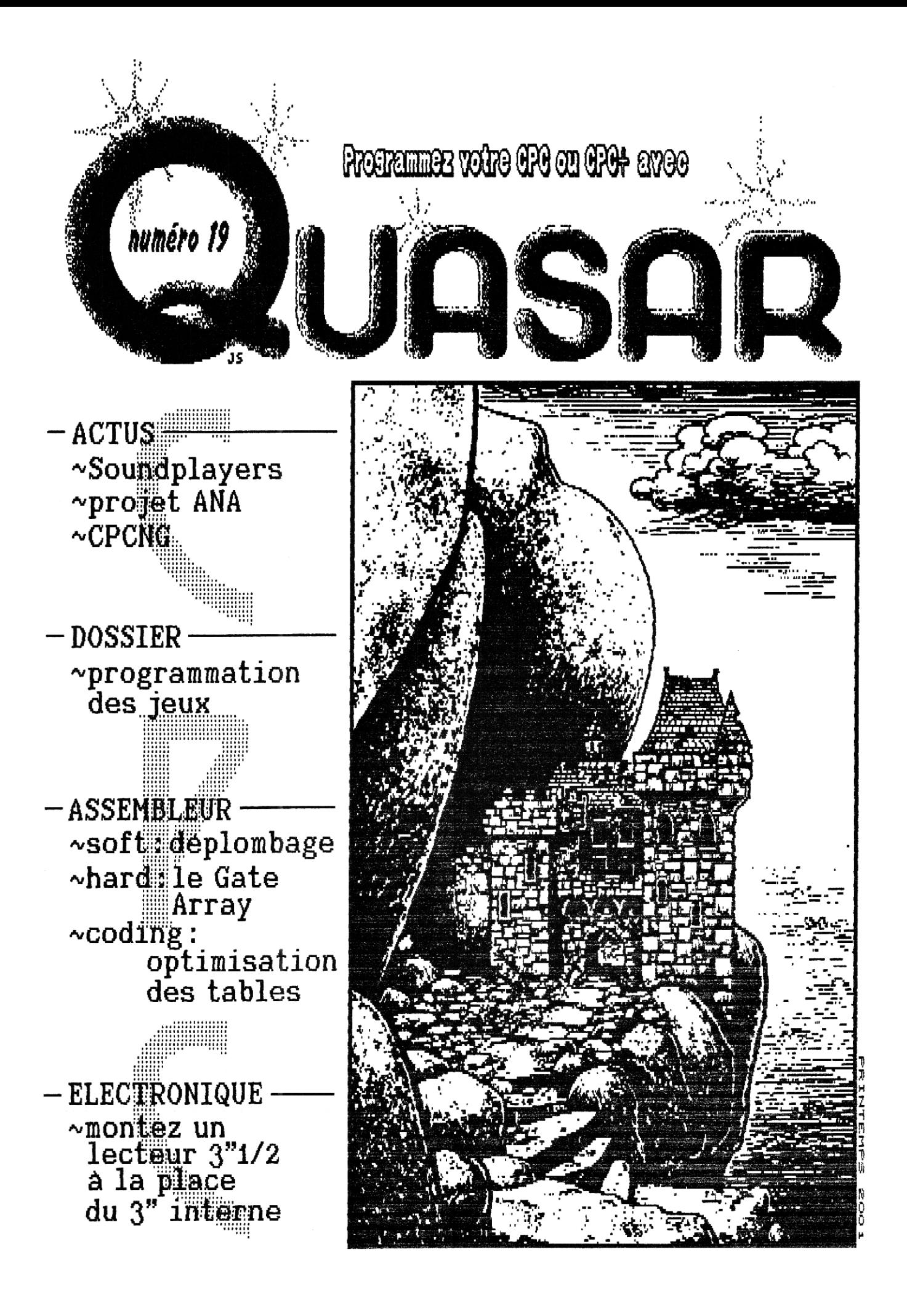

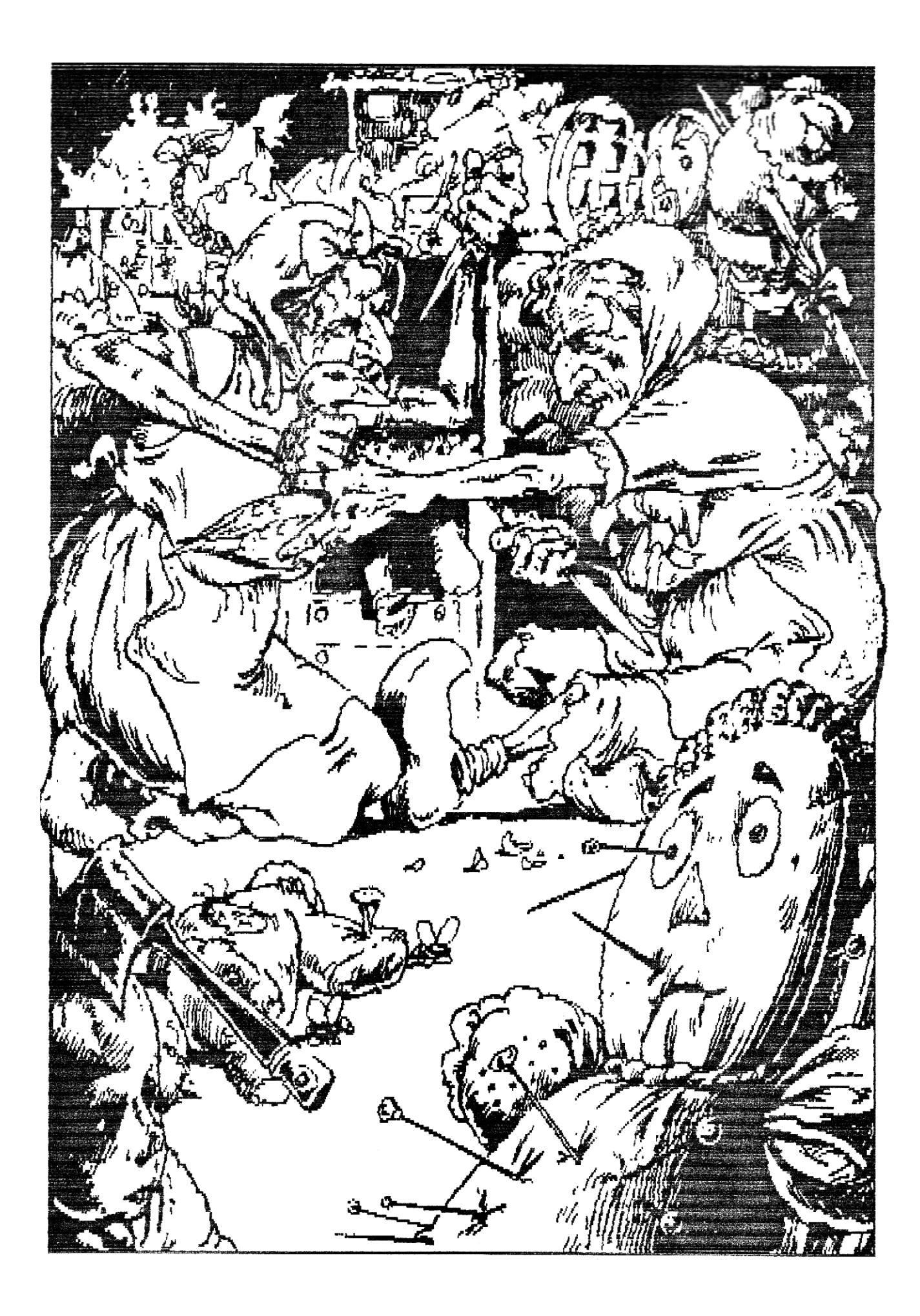

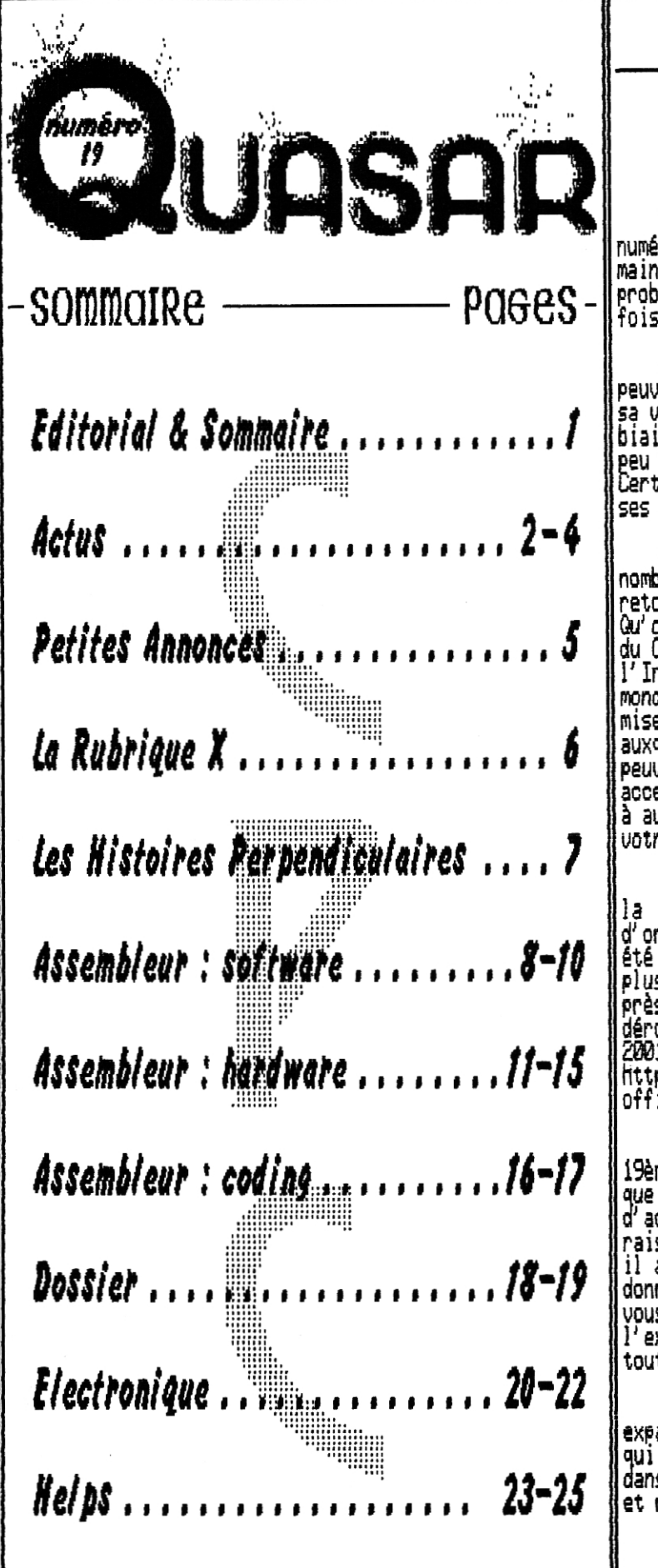

Non, vous ne rêvez\_gas ! C'est bel et bien le p numéro 19 de Quasar CPC que vous tenez entre vos mains ! Que de retard ! Enfin, malgré tous les problèmes auxquels nous avons pu étre confrontés cette fois-ci encore, nous sommes là !

Que dire, en dépit de tout le mal que certains peuvent en dire, notre petit CPC continue paisiblement sa vie grace a la scène bien sur, mais aussi par le biais de toute cette communauté qui se réforme peu à peu via l' Internet, Néanmoins, tout n' est pas rose, Certains acteurs nous quittent, le Cocoon system cesse ses activités en tant qu'association, ,

Enfin, ceci ne doit pas nous faire oublier les nombreux projets qui sont en cours ainsi que le grand retour des anciens, et métre l'arrivée de nouveaux ! Qu'on le rejette ou qu'on s'y investisse au détriment du CPC réel, il n'en demeure pas moins que sans l'Internet nous n' aurions pas su attirer autant de monde Un des événements importants est sans doute la mise en place du canal IRC CPC francophone grâce auxquels de nombreux CPCistes (d'hier et de demain (!) peuvent entrer an contact avec la scène. pour les acceuillir et les aiguiller, essayez de passer de temps |<br>à autre sur i<u>rc,</u>iftouch.net, port 6667, canal #CPC avec votre client IRC favoris !

Par ailleurs, dans un registre plus convivial que la froideur d'une discussion face à un moniteur d'ordinateur, une grande aventure se prépare pour cet été : La KlassenTr<u>aff</u>en : II va certainement s'agir ou **|** plus arcs meeting CPC européen jamais organisé puisque près ae personnes y sont déjà attendues Celui-ci se déroulera à Erlangen (en Allemagne) les 8, 9 et 10 Juin<br>2001, , Pour plus de détails rendez-vous sur http ; //www1 kangaroo, en , de/kl assentreffen, le site officiel, ou écrivez-nous.

Avant de vous laisser entamer la lecture de cette 19éme édition de Quasar CPC, je tiens à vous préciser que vous allez découvrir un numéro pratiquement vide d'actus, En effet, comme nous ne pouvons pas raisonnablement vous proposer un fanzine de 50 pages, il a fallu faire des choix, et nous avons préféré donner la priorité aux sujets techniques, De plus, si vous êtes friands d infus et de potins mondains, il y a l'excellent CPC Match". heu pardon, Another World, que toute la rédac' vous conseille vivement de lire !

Je vais finir avec une petite pensie Pour nes expatriés, Tony (en Bulgarie) et Et,N (Aux ttatS-Unie), qui continuent malgré tout à s'investir de leur mieux dans le CPC Allez, treve de bavardages ; bonne lecture et rendez-vous dans le numéro 20 dès Août 2001

OffseT—

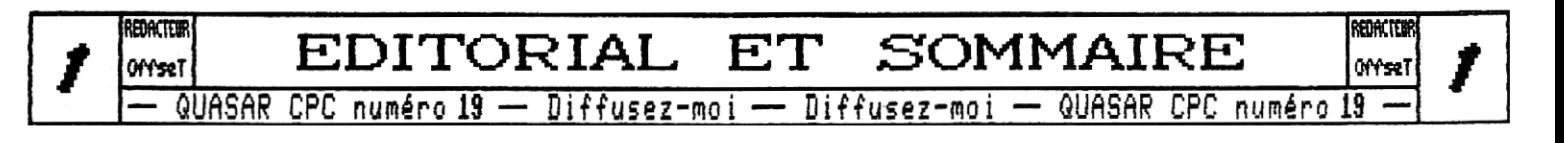

## **ACTUS**

Que de choses à dire en si peu de pages ! Allez hop, on carence sans tarder *par une* petite aise au point sur les Soundplayer.,, je Iaisse donc la parole â Zik,

#### Oessine~moi une Soundplayer

La Soundplayer est une petite interface bien connue et répandue. Elle se branche sur le port imprimante du CPC ou CPC+ et fournit une sortie audio mono 8 bits, Elle est, dans sa fonction, équivalente à la Digiblaster, mais avec néanmoins une meilleure qualité sonore due au schéma électronique différent,

La Soundplayer+ ajoute un connecteur pour le réseau Virtual Net 96, elle cumule donc les deux fonctions. A noter que les deux fonctions sont incompatibles : c'est soit le son, soit le réseau.

Je suis en train de mettre au point la version suivante qui apporte les mêmes services pais avec un son encore meilleur et une qualité beaucoup plus uniforme d'une interface à l'autre. Le prix est légèrement augmenté et les dimensions de l'interface diminuent un peu. Cette interface portera le nom de SoundplayerNC (NDLR : et il s'agira vraisemblablement de la dernière version qui sera mise au point).

Passons maintenant à la longue histoire de la Soundplayer2. Cette interface a **ce** vocation première de permettre l'échantillonnage audio sur CPC. Elle se connecte sur le port expansion du CPC. C'est au départ une modeste carte faite pour mon usage propre. Je l'ai présentées à différents meetings cil elle a intéressé plusieurs personnes, et j'ai donc accepté des commandes. Celles-ci n'ont toujours pas été satisfaites à ce jour (excuse-moi Shap !), Je n'ai évidemment pas encaissé les chèques que certains m'avaient donnés, mais je garde Ies **noms** des personnes intéressées.

Pourquoi trainer autant ? Eh bien, mis à part le peu de temps que j'ai à lui consacrer, cette carte est beaucoup plus complexe à réaliser que la Sounplayer et surtout, je ne cesse de l'améliorer. Ce que je veux éviter, c'est de distribuer une interface qui sera ridicule et obsolète face à la version suivante pour un prix comparable, Il est vrai qu'en attendant rien ne

 $sort,$ 

Donc, j'ai maintenant figé les caractéristiques de la Soundplayer2 (un nom un peu impropre), elles seront à peu près les suivantes :

- entrée et sortie stéréo ou mono échantillonnée en 8 bits à une fréquence jusqu'à 50kHz,
- possibilité de générer des interruptions,
- une entrée de mixage stéréo pour le son du CPC,
- une entrée de mixage mono pour le son d'une Soundplayer éventuellement branchée sur le port imprimante.

Gràce aux entrées de mixage, toutes les sources audio seront régroupées sur une seule sortie. Ces caractéristiques sont nettement supérieures à celles de la version initiale mais malgré cela le prix sera du mime ordre. Ceci grace à l'utilisation d'un circuit spécialisé (inutile de réinventer la roue). Encore faut-il réussir à se le procurer.

Je vous le dis tout de suite, n'espérez pas voir cette interface avant l'été 22801

NDLR : attention, la Soundplayer2 n'est pas compatible Digiblaster ! Ii s'agit d'une carte son entièrement nouvelle, si vous voulez utiliser les logiciels exploitant les avantages de la Digiblaster il vous faut donc toujours une Soundplayer (la HG par exemple). Toutefois, lors de sa sortie, la Soundplayer2 sera bien entendu distribuée avec les logiciels (et le device ANA) permettant de l'exploiter,

Illerci à Zik pour tous ces éclaircissements ! Et comme nous sommes dans le hardware, je vous propose une brève présentation du CPCNC.

#### Le CPCD<sub>G</sub>

11 s'agit en fait d'un projet un peu fou qui consiste tout bonnement à créer une machine entièrement nouvelle ! Une équipe internationale assez conséquente travaille sur ce projet depuis maintenant plusieurs mois.,, Mais que ce cache-t-ii vraiment derrière ces cinq lettres... Christophe GUELFF, l'initiateur du projet, nous en dit quelques mots :

"Le premier prototype contiendra un CRTC6846 avec 128k de RAN vidéo gérant les modes CPC ou plus. Les 1/0 du CPC seront interceptés pour correspondre à ceux du NG. En mode CPC, les 126k de base seront de la RAM

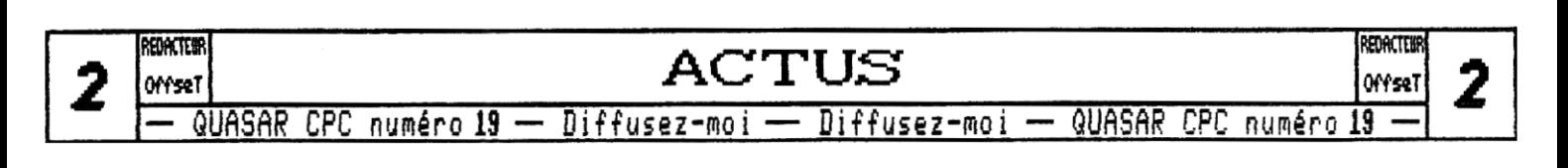

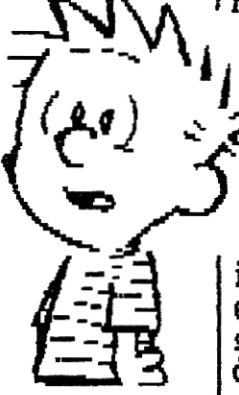

vidéo, le FPGA aura les fonctions vidéos duGate Arrau et gèrera l'accès à la mémoire, Il g aura des interfaces clavier et souris ainsi qu'un contrôleur de disque j dur IDE, Il faudra prévoir une alimentation PC, Peu d'infas sur l'OS qui aura une GUI, On retrouvera un langage semicompilé Basic capable d'exécuter des codes d'autres Basic et pouvant être intégré à l'OS, Rien n'est décidé pour le son. On prévoit a la fin un GPU additionnel pour de meilleurs graphismes (haute résolution, blitter, bitplanes, copper list), ainsi qu'une sortie TU, de l'USB, un système de ROMs, une alimentation," Christophe CUELFF, GEOS Résidence Universitaire du Saulcy, S7000 METZ. http://cpcng.free.fr.

Merci A Christophe pour ces quelques informations,., Mais ce projet ne doit pas nous faire oublier les interfaces en route pour CPC.

#### Les interfaces pour CPC

Outre la Soundplayer2 dont nous venons de parler, de nombreux projets matériels pour CPC sont en cours, Bien sOr il g a toujours la fabuleuse CPC-iSACard de Sion (siou,free,fr) mais également les Rancards, Memcard, et futurement IDEcard de Ram7, . , sans compter tous les autres projets qui restent un peu dans l'ombre, Et qui dit superbes interfaces, dit nouveau système d'exploitation ! Eh oui, *ANA* est toujours en course !

### and Ouroboros

**,'architecture** du futur OS de nos bons vieux CPC est à présent clairement posée. Comme prévu, ANA est une mise à jour logicielle du système d'exploitation du CPC qui s'appuie entièrement sur le principe du Firmware Amstrad j et qui n'introduira donc aucune incompatibilité. Elle est multitAche et fonctionne entièrement en 32 bits linéaires pour la gestion mémoire, Une structure modulaire des "ressources mémoire" permettra aisément d'ajouter à peu près n'importe quel type de **RAN**  dans l'adressage d'ANA ; par défaut, les ressources correspondantes aux ROMs, à la mémoire centrale, à la mémoire bank (dont Memcard), à la Multiface II et aux cartouches des CPC+ seront incluses.

Ce choix de la modularité vaut aussi pour la gestion des périphériques via des "devices" ce que facilitera le développement et la gestion homogène des drivers associés à toutes les cartes d'extension ainsi qu'au hard interne du CPC ou du CPC+, Une fois le système mis en place, des modules seront peu **à** peu mis au point pour remplacer les routines Amstrad par nos propres vecteurs système pour ne garder au final que le système de démarrage du firmware.

Pratiquement, ANA pourra tourner sur n'importe quel CPC équipé de 128ko de RAM (voire 84ko), toutefois,

l'utilisation de la version ROM, qui se présentera sous la forme d'une ROM de premier plan (donc bootable), sera fortement conseillée.

1

Du point de vue de l'utilisateur, une fois ANA lancée, elle *se* substitue complètement au Basic en offrant â la place un système de shell tel que le font déjà des logiciels comme Protext ou Rodos,

Enfin, au niveau graphique, si ANA gèrera la mémoire vidéo, avec notament la notion d'écrans indépendants, elle n' incluera pas réellement d'interface graphique. , BOB, une surcouche offrant des classes de fenêtres et de gadgets sera développé dans un second temps.

En outre, du fait de la gestion déportée de tout **ce**  qui n'est pas rigoureusement l'OS, il est envisageable de porter **ANA sur** n'importe quel système à base de 280, le CPCNC par exemple !

En ce qui concerne le développement, il est ouvert à toutes les bonnes volontés.,. **un** dossier détaillé sur ANA et BOB va être rédigé et diffusé auprès de la scène dans les semaines â venir,

Contact développement ; Offset (noyau, ordonnanceur et devices), Madram (noyau, ressources mémoire).

#### Les fanzines

**Le** désormais célèbre Another World en est à son 23ème numéro. Rien à redire, il est toujours aussi complet pour tout ce qui est des actes de la scène CPC, Je ne peux que vous le conseiller pour absolument tout savoir sur tout, de l'excellent boulot, **Je** vous renvoie à l'adresse de Hicks dans la Rubrique X pour tout commander !

 $\mathcal{C}_{\text{nf in,} \text{ selon } \text{les dires de Madran, Anslive ne devrait}}$ plus trop tarder à reprendre du service,,, nous l'espérons tous !

#### BRèt)es et potins

tout d'abord, pour les internantes, voici quelques adresses sympas à visiter

http://www,inicron.de (les concepteurs de la RamRomBox) http://phenixinformatique,free,fr (le portail CPC) http://grees.nps.free.fr (le site du NPS) http;//briconique,multimania,com (pour les bidouilleurs) http://gfxzone.planet-d.net (bientôt une section CPC)

Et puis pour finir quelque rumeurs,,, Bientôt du nouveau chez Power System, ALN nous prépare quelque chose, mais chut, c'est top secret ! De même, Ast et Overflow nous préparent un retour sur CPC avec une (des ?) demo pour CPC+, , , la place me manque, désolé pour les brèves et infos que j'ai du retirer : lisez Another World !!!

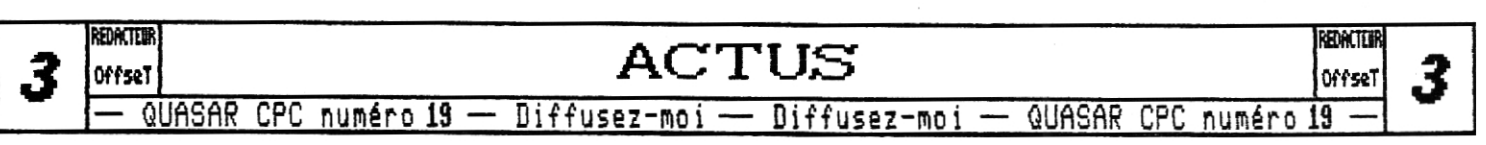

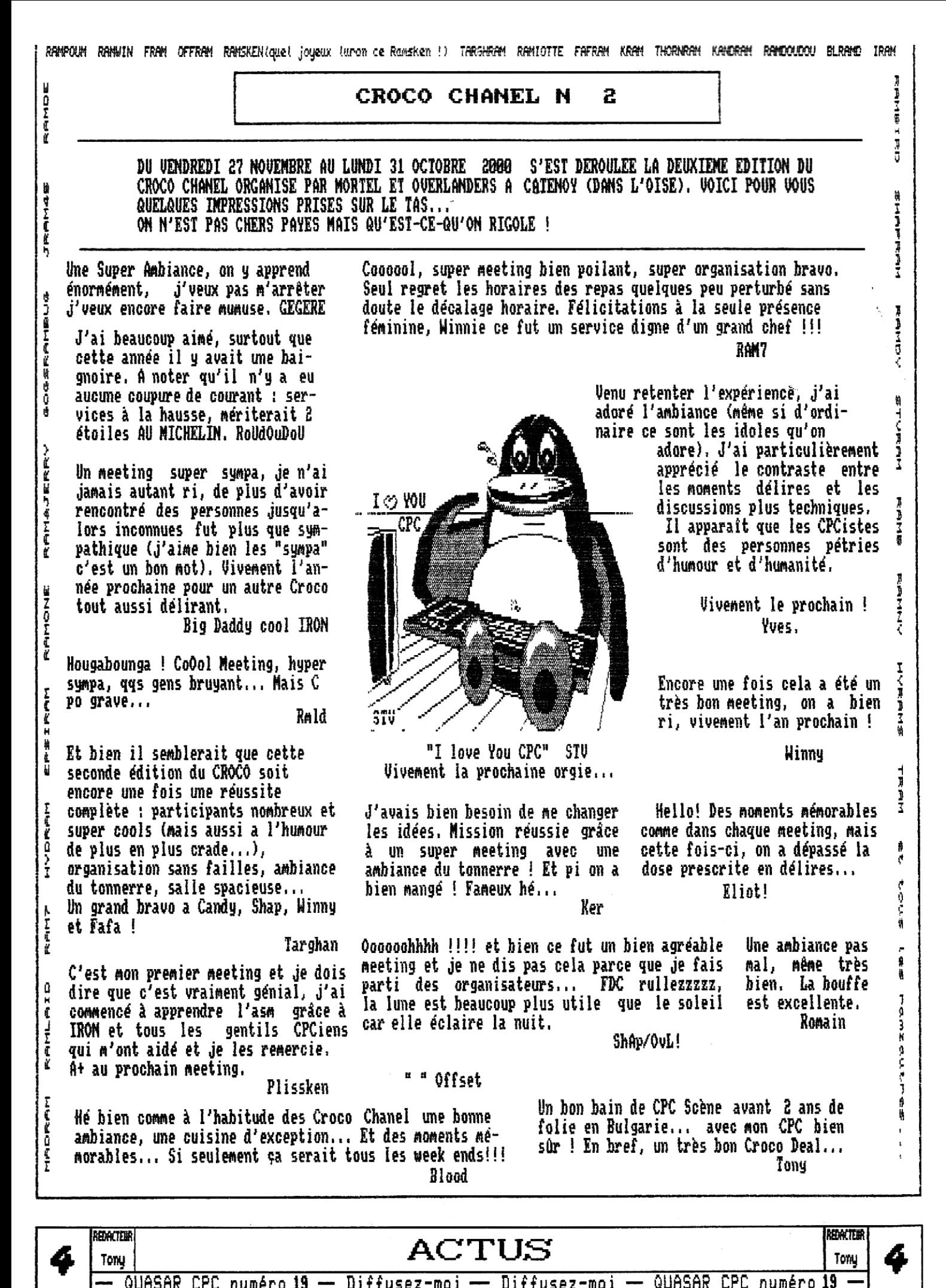

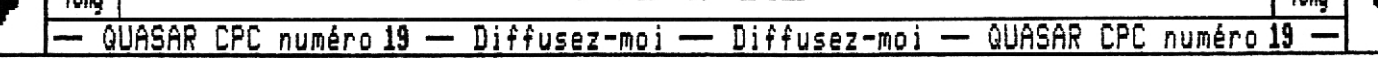

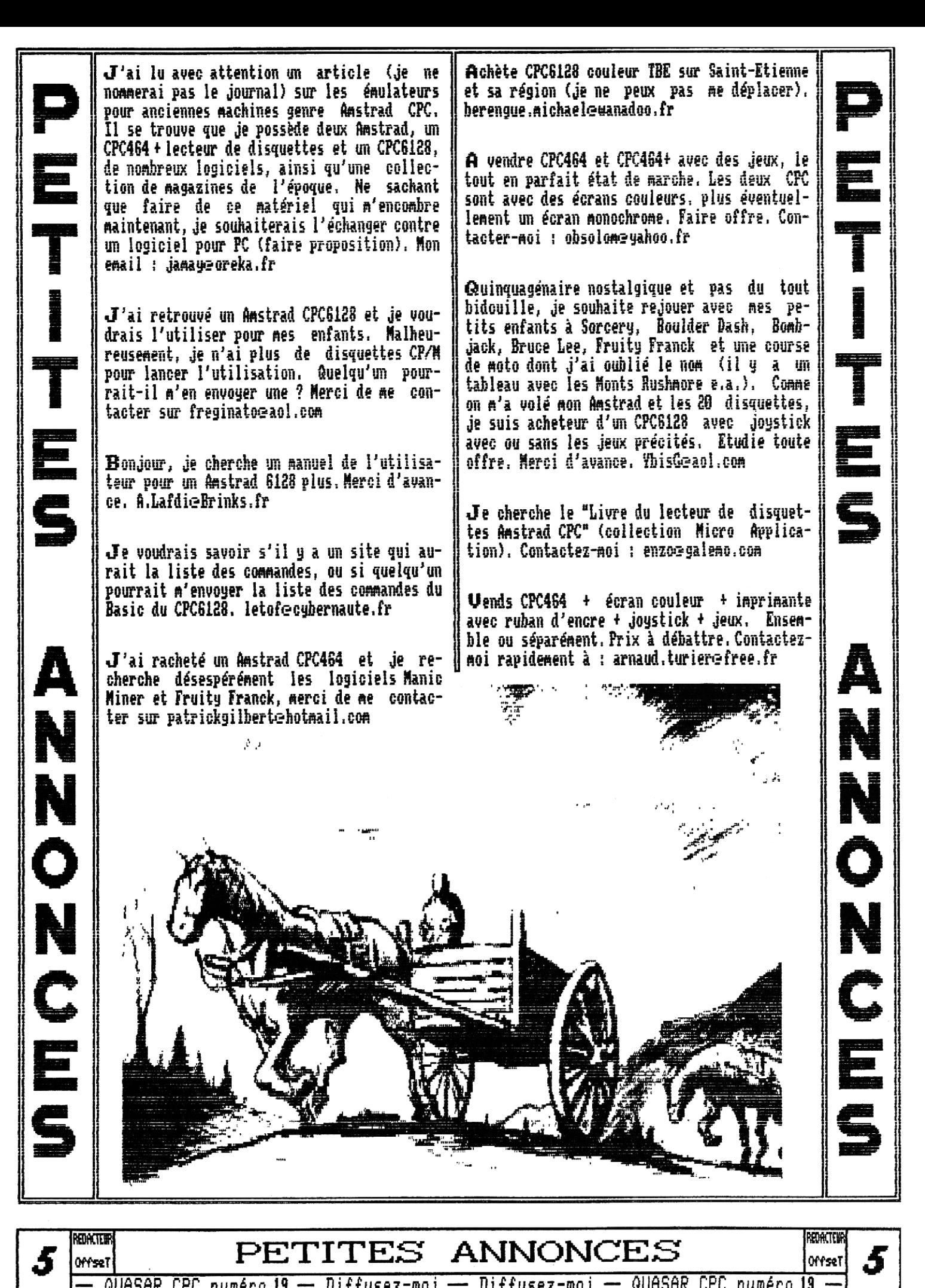

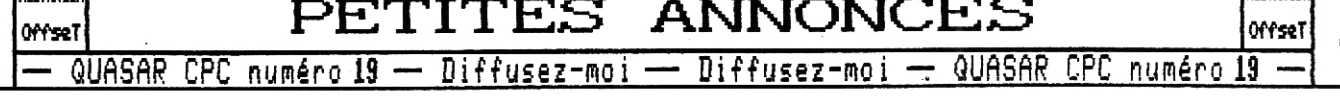

# <u>LA RUBRIQUE X</u>

Of then, boici une noubelle Rubrique X qui commence! Pen profite pour bous rappeler qu'un fanzine bit essentiellement grâce à ses lecteurs... donc. écribez-bous abondamment ! Et ne bous contentez pas d'enbopez bos proses à La Rédac', faites plaisir à tout le monde !

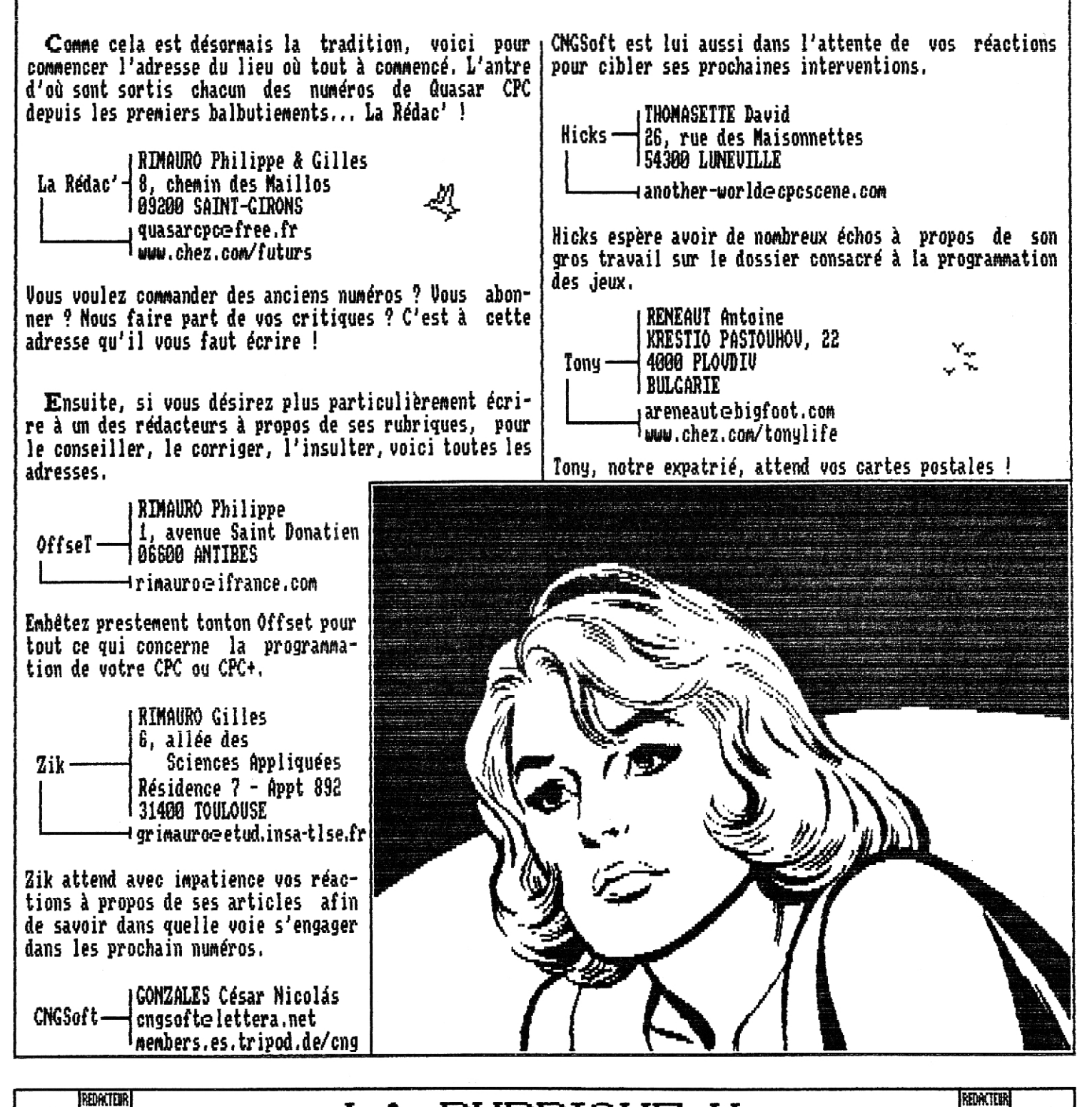

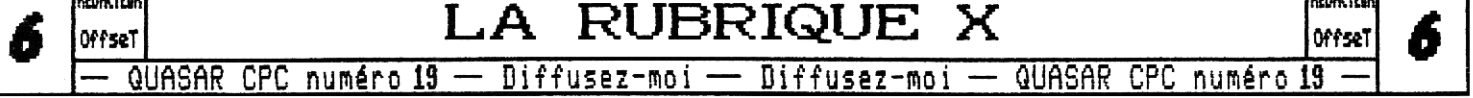

# **Histoires Perpendiculaires**

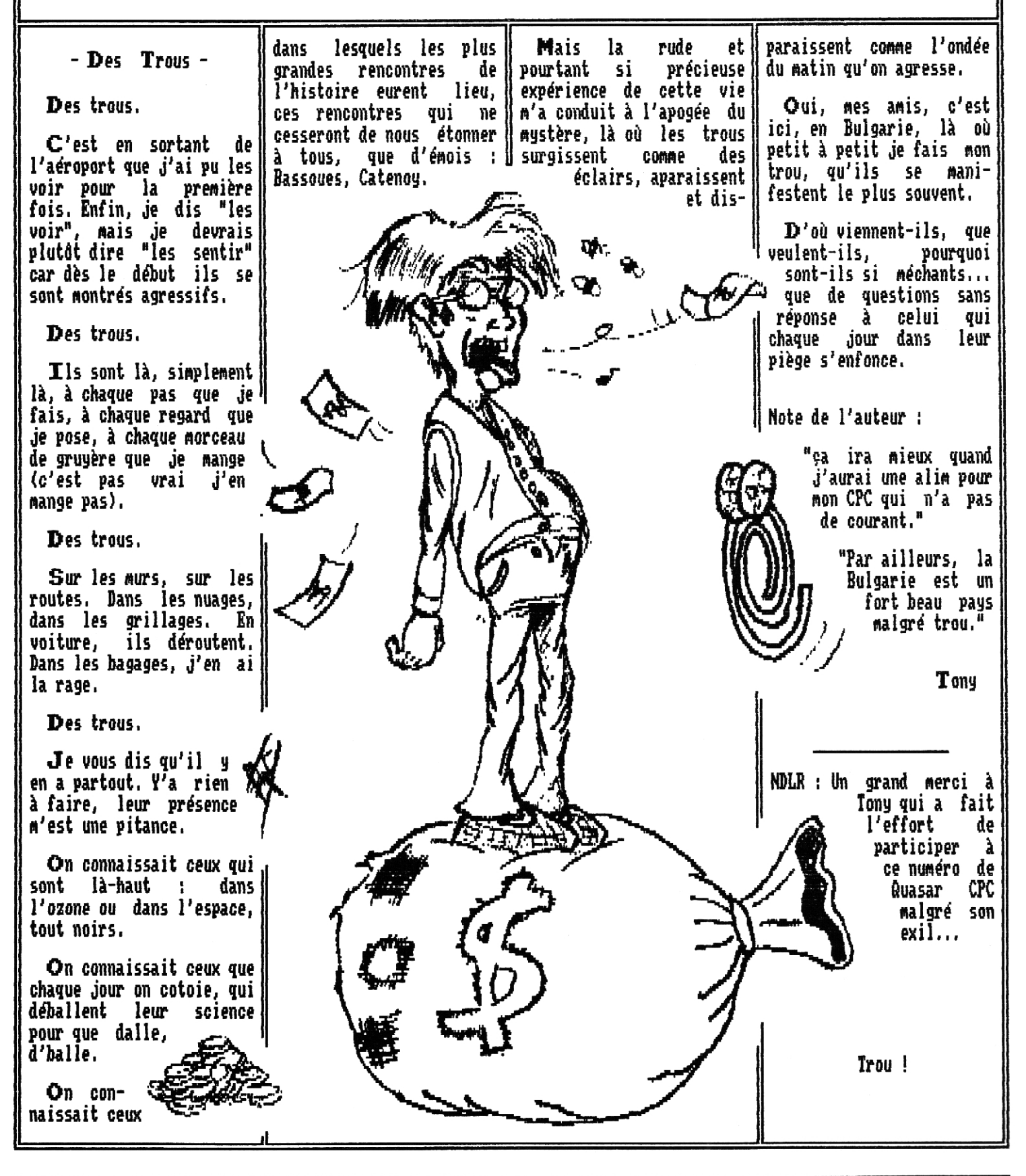

**700KTER** LES HISTOIRES PERPEND. **TOUR .-** QUASAR CPC numéro **19 —** Diffusez-moi — Diffusez-moi — QUASAR CPC numéro **19 —** 

# Assembleur **SOFTWARE** Assembleur

#### Le déplombage

Le petit blond à lunettes lit le titre et dit : "Eeskesesah ? Quasar CPC favorise les actions illégales maintenant ?". Non, non, pas de panique, ce n'est pas l'objectif de cet article. Je pense en fait à tout autre chose : comment conserver pour toujours ces jeux sauvés sur cassette avec des protections qui ne servent qu'à provoquer des erreurs et nous obligent à rembobiner encore et encore jusqu'à détruire la bande magnétique ? C'est un peu comme l'histoire des civilisations<br>inconnues : leur condamnation vient de l'iminconnues : leur condamnation vient possibilité de comprendre leurs textes, alors que les civilisations plus tournées vers le futur faisaient l'effort d'être plus explicites, Ainsi, avec cet article vous serez capables de sauver pour la postérité les programmes et jeux du CPC.

### Préliminaires

D'abord, c'est quoi une protection ? Il s'agit de l'utilisation de techniques de sauvegarde et récupération incompatibles avec Ies méthodes standard du système pour rendre impossible la manipulation frauduleuse. Sur CPC, cela signifie enregistrer des cassettes avec des signaux illisibles sous Basic, des disquettes refusant d'êtres lues par l'Amsdos, etc,..

Mais les protections ne sont pas indestructibles : après tout, il faut toujours un programme de chargement sans protection pour pouvoir être exécuté depuis le système ; et ce programme contient les procédés capables de charger les programmes protégés !

C'est alors que le déplombage (un mot assez idiot, mais l'anglicisme "cracking" est encore pire) est basiquement la manipulation du chargeur pour pouvoir charger le programme protégé et le sauvegarder sans protection pour pourvoir ensuite l'utiliser tranquillement. Uoyons quelques exemples par ordre de difficulté.

## Fichiers standaads

(lux premiers jours du CPC, Amsoft publiait les programmes sans protection ; alors, pas de problème, un copieur de fichiers (Transmat, Discology, ...) et voilà

c'était fait. Quelques fois, il y avait des modification à faire, mais pas grand chose : par exemple, un LOAD"fichier" avec un nom valide sur cassette mais pas sur disquette (avec des espaces, des points, etc.). Une particularité est l'emploi d'un fichier binaire chargeur : sur disquettes il y a un problème car le système met aux indirections standard toutes les adresses système signifiant que l'Amsdos est inhibé et utilise les routines cassette, Nais il n'était pas très difficile d'écrire un petit chargeur Basic chargeant le binaire (chargeur, chargeant,,, ha ha !) via les valeurs du header binaire (tous les copieurs de fichiers vous informent de ces valeurs) :

10 MEMORY commance-11OAD°chargeur,binn,commence 20 CHLL execution

#### BLacs non standaRds principaux

 $\boldsymbol{U}$ iens, la bordure de l'écran a de belles couleurs pendant le chargement du jeu, La disquette bouge assez rapidement, c'est rigolo!Oui, mais un peu plus difficile car ça signifie que notre prog est protégé avec une sauvegarde non standard, Que faire ? Un copieur de cassettes ne comprendra pas le bloc et un copieur de disquettes peut faire des faces en essayant de lire les secteurs du bloc,

Ce que nous devons faire maintenant est un peu plus difficile. Connaissez-vous les instructions du 280 ? Je suppose que oui, car vous êtes de fidèles lecteurs et pas mal de numéros de Quasar CPC ont dédié la rubrique Coding au 280... :) Sans blague, si vous ne connaissez pas le 280, n'essayez pas de suivre car ce n'est pas facile à expliquer sans un peu de technique.

Démarrons un débugger pour examiner le programme chargeur, A moins qu'il ne soit encrypté (nous verrons cela plus tard) il est facile d'y trouver des lignes similaires

LD IX,addresse (c'est sûr !) LD DE, longueur (c'est sûr !) LD A,synchronisation (très probable) SCF (très probable) CALL routine (ou JP routine, ça depend, mais sûr ! )

Les registres peuvent être différents, mais la structure est toujours la même : c'est un appel à la routine<br>- SOFTWARE RE

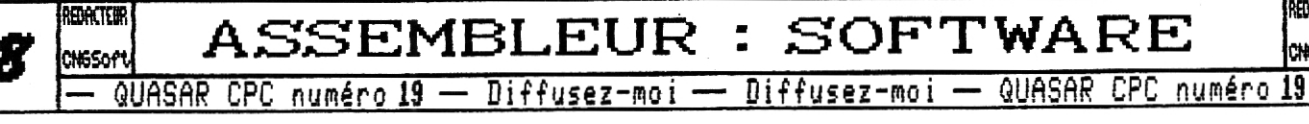

**g** 

qui lit le contenu du bloc **non standard à l'adresse | routine ; l**i est alors assez facile de la trouver dans | spécifiée,

Il y a deux façons de sauvegarder ces blocs, La première consiste à introduire, après le dernier "CALL routine", un peu de code pour sauvegarder tout ce qui a été chargé ; mais ce n'est pas toujours une bonne idée car le chargeur peut charger un bloc sur un autre (par exemple ; un jeu chargeant l'écran de présentation et plus tard l'écran des PANNES ET MARAUEURS). La deuxième solution est de faire une sauvegarde pour chaque bloc, ce qui a l'avantage de nous permettre d'employer des adresses différentes (beaucoup de jeux chargent un bloc sur les appels système !).

Après avoir sauvegardé tous les blocs, il n'y a plus qu'à écrire un chargeur Basic chargeant les blocs devenus fichiers aux adresses correctes, et voila ! Une légère difficulté est -à nouveau- la gestion des blocs effaçant Ies appels du système ; mais la solution est élémentaire ; charger les blocs à un endroit différent et, après le chargement du dernier bloc, les déplacer aux bonnes adresses avec une routine binaire, Pour ajouter le code binaire dans le chargeur Basic, des lignes de DATA et un peu de PORE et CALL sont suffisants. Voici un exemple

10 IEMORY adresse£minimale-1

- 20 LOAD"bloc,l" adreÇse, 1,LQflD"bloc,2",ac!resle,2, etc, 30 FORh=~Fi~ ~f0 &BFOE 40 READ h\$: POKE h, VAL("&"+h\$) **50 NEVI**
- 60 CALL 2,F00
- 70 DATA F3,21, , C0,11, A7,01 ,19, EB, bO, C2, u, 01 *Ph ri*

Où le code binaire est

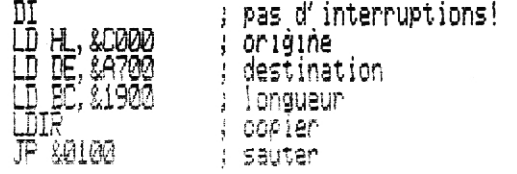

Si le chargeur original fait plus de choses, tels que des appels aux blocs chargés, reproduisez-les dans le chargeur Basic,

#### Rocs non standaRds secondaiRes

Llous avons déplombé un beau jeu et nous voulons jouer ; tout va bien,,. Non ! Le jeu a besoin de charger les niveaux ! Il semble que notre déplombage ne soit pas complet : le programme utilise plus de blocs, non seulement ceux contenant le programme lui-même, mais aussi ceux contenant les données.

Récupérez le debugger car il faut chercher l'endroit où le programme demande les blocs secondaires. Beaucoup de compagnies de logiciels utilisent toujours la même

le programme car c'est la même que celle du chargeur. C'est encore plus facile si le programme écrit des textes du type "Chargement bloc XX", "Erreur de chargement" etc. car il n'y a plus qu'à les trouver et à localiser la partie du programme les utilisant. En modifiant un peu le code, on peut alors sauvegarder les blocs secondaires de la même façon que les primaires.

Mais comment faire maintenant pour que le programme principal utilise les blocs secondaires ainsi sauvegardés ? C'est l'heure de patcher sérieusement le programme. Si le programme n'écrase jamais les appels système (c'est à dire les régions mémoire &0000-&0031" et &A./BO-&BFFF (pour CPC sans ROM disque : &0000-&003F et &AC00-&BFFF)), ceux-ci peuvent être utilisés pour patcher la partie du programme qui charge les blocs secondaires. Mais dans le cas où la mémoire système est détruite par le programme (le code, les données ou les buffers), l'emploi des extensions de mémoire est obligatoire,

Evidemment, le programme ne doit pas utiliser les extension mémoire ou, il doit au moins y laisser assez de place pour sauvegarder les appels système et la mémoire manipulée par le programme, Pourquoi ? Parce que l'on doit récupérer l'état de la machine d'avant le chargement du bloc. Voici **un** exemple très simple ;

Programme chargeur :

10 MEMORY minimum-1:LOAD "programme.1", adresse, 1, etc. 20 FOR h=adresse.du.patch {0 adresse.du.patch+longueur du.patch 30 READ h\$:POKE h, VAL("&"+h\$) 40 NEXT 50 DATA donnees, du, patch 60 FOR h-adresse,des,preparations TO adresse,des,prepa rations+longueur,des,preparations<br>70 READ h\$;POKE h,VAL("&"+h\$) 9%- NP1ÉT CL DATA dannees,des,preparationt  $120$  CALL adresse,des,preparations

Préparations ;

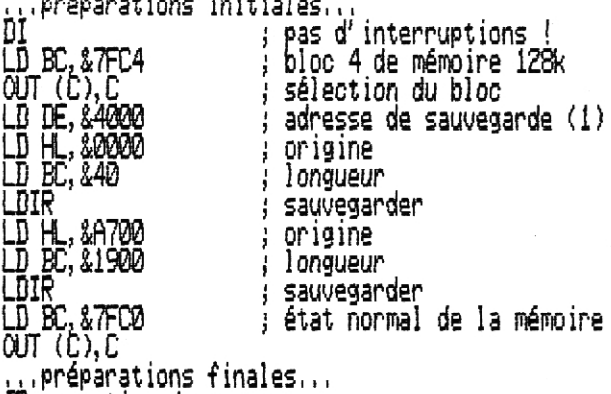

JP execution , du , programme

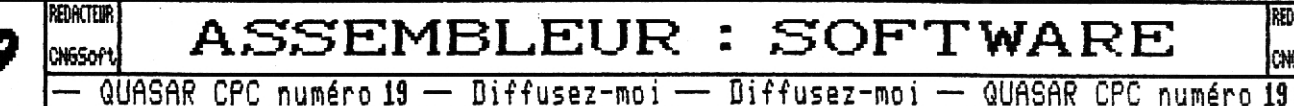

 $\overline{ASSEMBLEUR}$  : SOFTWARE  $\overline{S}$ 

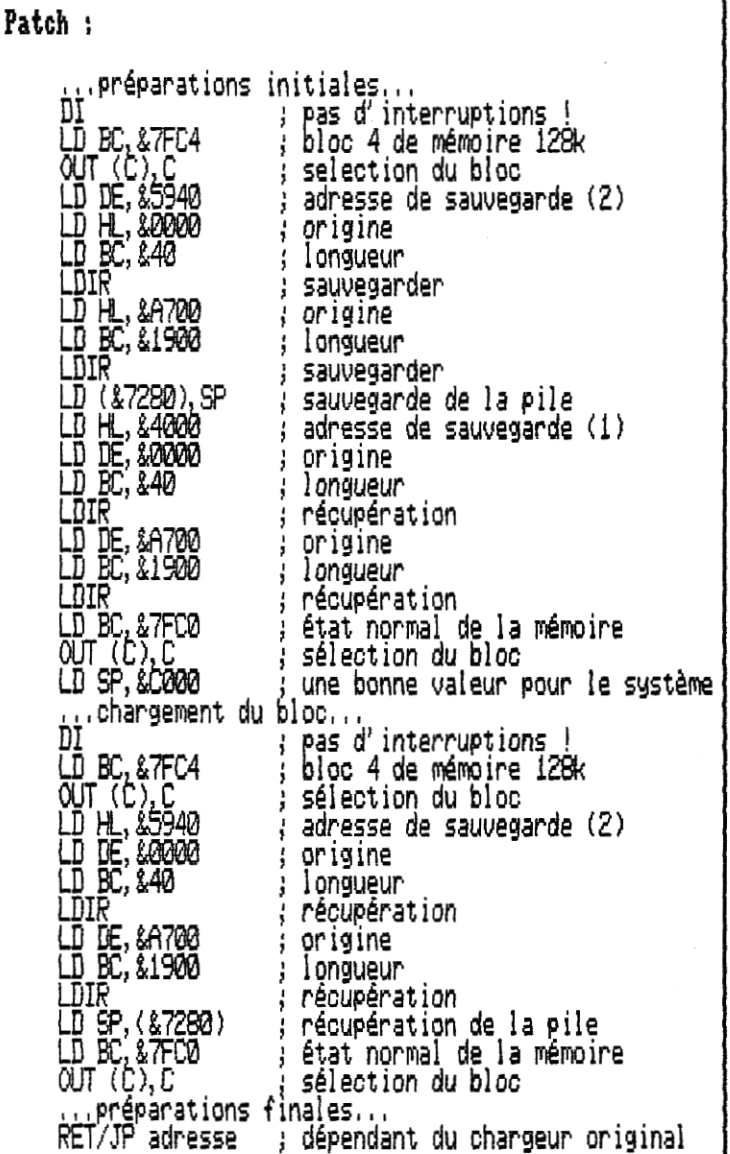

#### Recommandations finales

**L es chargeurs encryptés peuvent être tris compliqués (Speedlack, Nemesis,.,) Mais la plupart se contentent de chaînes auto-modifiantes de )ÇORs. Un peu de traçage avec le debugger serait suffisant,** 

**Pour utiliser la compression proposée dans non article précédent, n'oubliez pas que le CPC vous exige un buffer de 2ko pour la lecture des données ! Les programmes de compression comme Cheese ou Imploder peuvent être dangereux car leur optimisation est assez agressive et votre code chargeur peut souffrir de leurs effets, Par contre, ils sont magnifiques pour des programmes d'un seul fichier,** 

**L'utilisation de l'espace &BE80-&BF?F pour votre code est traditionnelle, mais faites attention s'il taut écrire dessus ; alors, essayez &0040, une bonne alternative, Le RST 6 peut-être très utile pour des** 

**-- QUASAR** CPC numéro 19 — Diffusez-moi — Diffusez-moi — QUASAR CPC numéro **19 --** 

patches d'espace limite : pokez en &0030 quelque chose **du type LD BC,&?FC4:OUT (C),C;JP adresse,d,extension,du .patch, c'est tris intéressant !** 

**Essayez d'inclure votre pseudo et la date du déplombage dans le chargeur ; si possible faites une jolie intro, Mais ne modifiez pas les programmes ; s'il faut les patcher, faites le dans le chargeur. N'oubliez pas que notre but est la conservation des programmes. Surtout, ne changez pas les textes des programmes : ce serait idiot !** 

**CNGSOFT** 

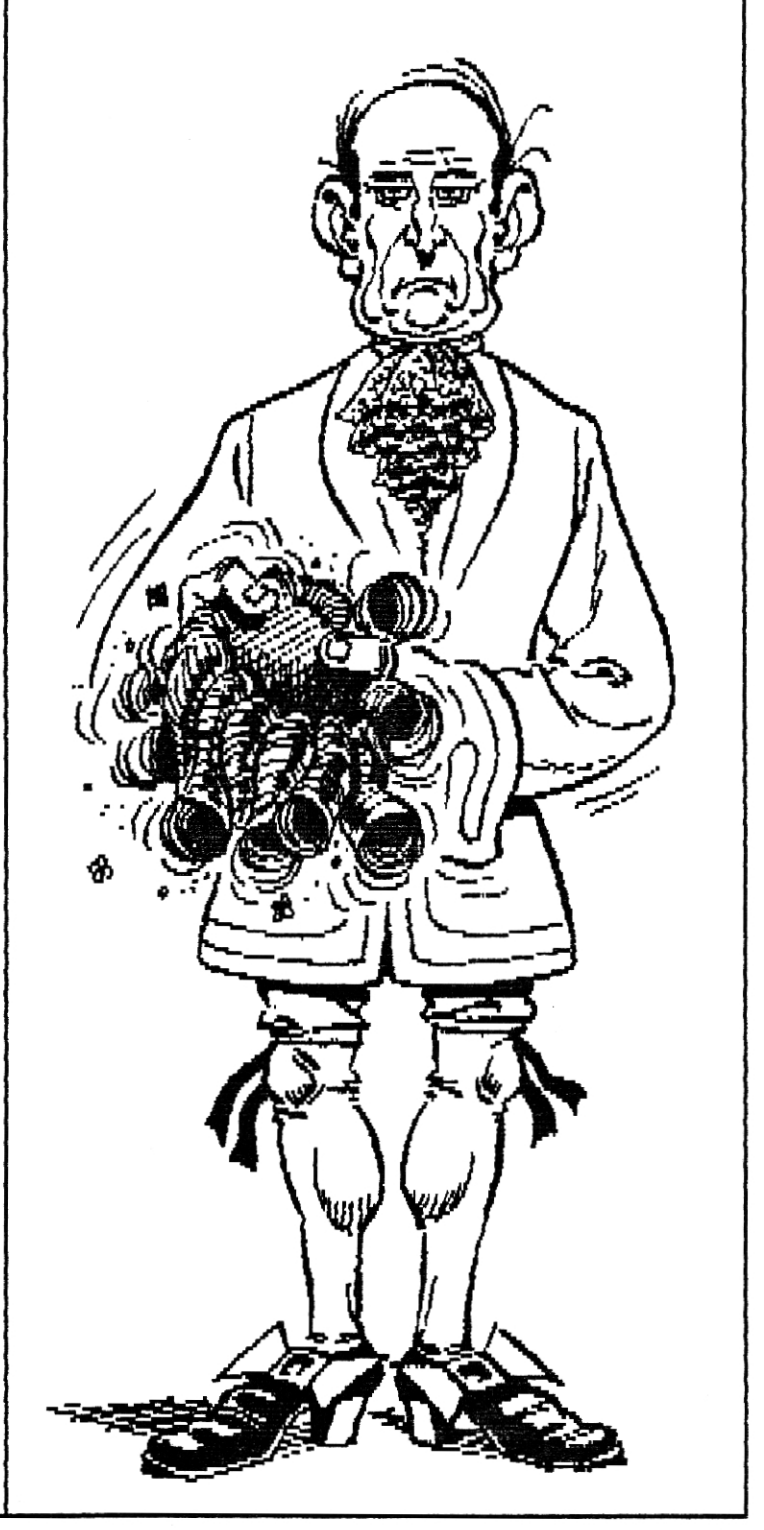

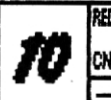

**EDATER**<br>
CONSSORT **ASSEMBLEUR : SOFTWARE** CHE<br>  $\rightarrow$  QUASAR CPC numéro 19 - Diffusez-moi - Diffusez-moi - QUASAR CPC numéro 19 -

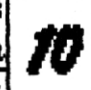

# **Am' HARDWARE** Assembleur

Uprès la mise au point sur les interruptions du numéro 18 j'ai décidé, après mûre réflexion, de vous faire un petit dossier sur ce que nous appelons communément de Gate Array, C'est bien, je vois que le petit blond A lunettes a de la mémoire.,, j'avais effectivement déjà fait un tel dossier dans notre numéro 6,,, il y a sept ans déjà ! Mais bon, le dossier que je vous propose aujourd'hui est bien plus complet et va nous permettre de corriger quelques petites erreurs, par omission certes, qui s'étaient glissées dans cet ancien article,

#### Le Gate array

Oerrière cette appellation se cachent en fait trois composants essentiels du CPC, tous sur le port  $\frac{1}{2}$ 

- Le Gate Array proprement dit,
- $-$  Le PAL 40030 de gestion des  $\sigma$ banks,
- L'Asic sur les CPC plus,

Le premier est le circuit qui est réellement au coeur du CPC : <sup>{</sup><br>il distribue les horloges, génère il distribue les horloges, la vidéo et les interruptions, gère les accès aux ROMs...bref, sans lui lè pas la peine d'espérer faire fonctionner un CPC, Pratiquement, au

niveau logiciel, **on va** s'adresser â la bête lorsqu'on voudra changer les couleurs et le mode vidéo, retarder les interruptions ou encore modifier l'état des commutations de ROMs, Jetez un coup d'oeil sur le synoptique du port &?Fxx trois pages plus loin... Eh bien notre Gate Array s'occupe des regitres PENR, IMRR et RMR,

Uient ensuite notre PAL 40030. Physiquement situé juste â côté de notre Gate Array sur la carte mère des CPC6128, celui-ci a pour rôle de gérer nos banks d'extension RAIT. C'est lui qui entre en jeu lors de la programmation du registre MMR sur notre port &?Fxx,

enfin, sur les CPC plus, nous avons l'Asic, Celuiremplace à lui seul les deux chipset cités ci-dessus en ajoutant par ailleurs le registre RMR2, spécifique à l'adressage des registres de l'Asic (page I/O Asic) et aux ROMs du port cartouche.

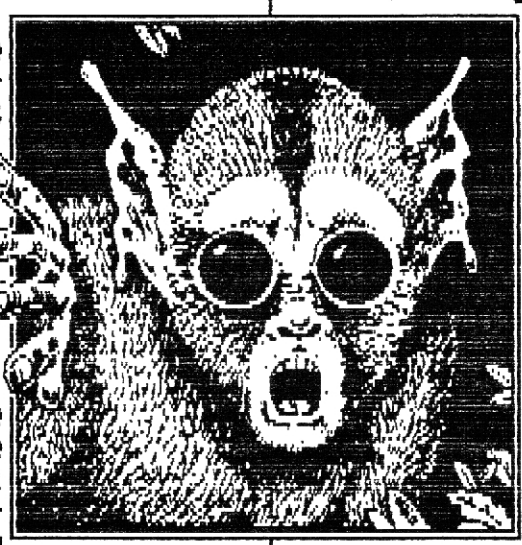

#### Les **Re gistizes** de couLeua

Cette petite mise au point ayant été faite, nous allons voir de plus prés comment réagit ce port,,, Comme vous le constaterez sur le schéma, l'octet que nous envoyons sur ce port peut être découpé en deux ; les trois bits de poids fort (S, 6 et 7) sélectionnent le registre à programmer (PENR, INKR, RMR, ...) certaines valeurs sont en effet illégales d'où seulement Sregistres pour 8 combinaisons de bits possibles), et les cinq bits de poids faible (0 à 4) représentent les paramètres: la valeur associée au registre choisi, Enfin, faites bien attention au fait que ce port fonctionne en écriture seule, impossible d'y lire la moindre information.

Si vous avez un soupçon d'intuition, vous aurez sans compris que ceux-ci sont au nombre de deux : PENR (PENcil Register) et INRR (INI( Register). Je ne vais pas m'attarder sur ces deux registres<br>qui sont certainement les plus qui sont certainement connus du CPC ! C'est en effet grace à ces registres qu'il nous est possible de faire des rasters... Pour ce qui ne savent pas comment ça marche, je les renvoie au tout premier numéro de Quasar CPC !

en résumé, le registre PENR permet de sélectionner le "crayon' à modifier alors que le registre INRR définit la nouvelle "encre" à affecter au "crayon' courant, Je pense qu'il n'y a pas plus simple ! En outre, il est important de noter que le numéro d'encre (ou de couleur si vous préférez) n'est pas *celui* communément utilisé sous Basic (via l'instruction INR), il s'agit en effet des numéros de couleurs dites hardware, i titre de rappel je vous ai mis un tableau de correspondance entre les couleurs software (système) et les couleurs hardware quatre pages plus loin,

## Le registre RMR

flous attaquons les choses sérieuses, Ce registre, RMR (Rom Memory Register ?), permet de définir de façon cruciale la configuration mémoire et vidéo du CPC. Nous allons donc voir une à une les fonctions qui se cachent dans ses cinq petits bits.

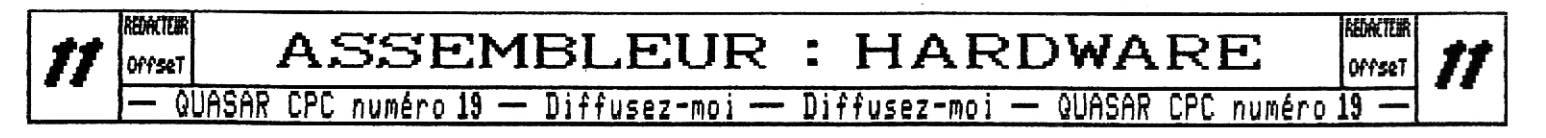

**Les deux premiers bits, qui répondent aux doux noms de bits e et 1, permettent de choisir le mode vidéo. Ah, je vois que mime le petit blond à lunettes arrive à suivre.,. ah ben non, il comprend pas pourquoi diable y'a-t-il 4 modes possibles (0, 1, 2 ou 3) alors qu'il est bien connu que sur CPC nous n'avons que trois mode graphiques ? hum ? Eh bien la réponse est simple ; nous avons effectivement quatre mode vidéo et pas seulement trois ! Ceci étant, le mode supplémentaire (le 3), n'est pas utilisé car il nous offre la résolution du mode 8 avec le nombre de couleurs du mode 1 ! Autant dire qu'on peut facilement s'en passer...** 

**Le bit qui suit (oui, c'est bien le bit 2, un bon point pour le petit blond à lunettes qui a su rester concentré) nous permet de commander la connexion de la ROM inférieure. Mais qu'est-ce donc que la ROM inférieure ? Sur CPC ancienne génération, rien de plus simple, il s'agit de la ROM Firmware, celle qui contient le système d'exploitation du CPC, attention, ce n'est pas la ROM Basic ! Cette ROM se connecte sur la page mémoire 1e8ee-13FFF. Sur CPC+, c'est un peu plus complexe puisque l'adresse et le contenu de la ROM inférieure sont déterminés via le registre RMR2 décrit un peu plus loin.** 

**Vient ensuite le bit 3. Celui-ci nous permet de commuter la ROM supérieure. Le petit blond à lunettes est complètement largué... J'explique : cette fameuse ROM se connecte en &C000-&FFFF et peut être n'importe quelle ROM d'extension de votre CPC. Sur un CPC6128 de base nous n'avons que deux ROM d'extension ; la ROM 8 (qui contient le Basic) et la ROM 7 (qui contient l'Amsdos) mais il est possible d'en ajouter presque à volonté (258 RONs au maximum) grâce à des extensions telles que le Romboard, la Romcard ou la Rancard. Le choix du numéro de la ROM cummutée se fait grAee à un**  registre auxiliaire situé sur le port &DFxx. Ce port **est présenté deux pages plus loin sur un petit schéma. Uous pouvez constater que s'il est très simple sur les CPC ancienne génération (on y envoie le numéro de la ROM que l'on désire commuter), il dispose de deux modes de fonctionnement sur CPC+ : lorsque le bit 7 vaut 8 (valeurs e à 127), il se comporte comme sur les vieux CPC et représente le numéro de ROM à commuter. En revanche, quand ce bit 7 est mis à 1, les bits 0 à 4 permettent alors de choisir le numéro de ROM de la cartouche à commuter ! Eh oui, sur CPC+, outre les ROMs d'extension classiques, nous avons des cartouches qui ne sont ni plus ni moins que d'autres RONs d'extension, Afin d'éviter toute confusion, les RONs d'extension classique (comme sur CPC ancienne génération) s'appellent les RONs logiques ; et les ROMs d'extension contenues dans les cartouches des CPC+, les ROMs physiques.** 

**Pour les curieux j'ai mis le numéro des ROMs physique de la cartouche de Burnin'Rubber des CPC+ dans le** 

**schéma. N0000n ! J'y crois pas, le petit blond à lunettes à une forme d'enfer aujourd'hui ! Il a remarqué une petite subtilité intéressante... Sur CPC+, si une ROM ne peut être accessible que par un numéro physique ou un numéro logique, il existe des ROMs qui Sont accessible via les deux normes ! Eh oui, la ROM Basic par exemple, porte le numéro logique 0 et le numéro physique 1 ; mais c'est également le cas de la ROM Amsdos qui a le numéro physique 3 et logique 7. Ceci dit, si le numéro physique est une constante (d'où son nom), la RON correspondant à un numéro logique peut-être changée. En effet, si, sur CPC+, vous connectez une Rancard dans laquelle vous programmez la ROM Parades en numéro 7. Eh bien la ROM logique numéro 7 sera désormais Parados mais la ROM physique numéro 2 (qui était aussi la ROM logique numéro 7) reste l'Amsdos !** 

tt pour en finir avec ce registre, nous avons le **petit bit 4, Si vous le mettez à zéro rien ne se passe. En revanche, lorsque vous le mettez à I, vous faites une remise à zéro du diviseur d'interruption. Mais qu'estce donc que cette bestiole ? Eh bien, comme vous le savez certainement, le Gate Array génère les interruptions dans le CPC : c'est lui qui, tous les 388êmes de secondes (ou toutes les 52 lignes si vous préférez) de**mande à notre 280 d'entrer en interruption (pour en sa**voir plus allez de ce pas lire l'article du numéro précédent) . Lorsque vous mettez le diviseur d'interruption**  à **zéro (ce qui a lieu automatiquement à chaque UBL et toutes les 52 BEL) vous allez retarder la prochaine interruption en provenance du Gate Array qui aura lieu 52 ligne plus bas (à partir de votre remise à zéro),** 

#### Le registre RMR2

**Ce registre est disponible uniquement sur CPC+. Il a deux objectifs : connecter/déconnecter la page IVO des registres de l'Asie et configurer la ROM inférieure (dont la connexion est pilotée via le bit 2 du registre RMR). Les trois bits inférieurs nous permettent de choisir le numéro de la ROM physique (parmi les huit premières) qui sera commutée en tant que ROM inférieure. Les deux bits suivants sélectionnent la configuration RON/Asic désirée. On peut choisir de commuter la ROM inférieure en &0000-&3FFF, &4000-&7FFF ou &8000-&COO. Une combinaison permet également de commuter la page I/O Asic en &4sss-17FFF, dans ce cas précis la ROM**  basse se trouve alors en **&B000-&3FFF.** 

Ir **défaut le registre RMR2 vaut N ce qui signifie que la page I/O Asic est déconnectée, la ROM inférieure commutable en , <sup>3</sup>**.**<sup>5</sup> ,;-&3FFF et qu'il s'agit de la ROM physique numéro 0. Nous sommes dans ce cas entièrement compatible avec l'adressage de la ROM inférieure des CPC ancienne génération puisqu'il se trouve que la ROM physique O de la cartouche système des CPC+ est le Firmware (pfiou, on a eu chaud !).** 

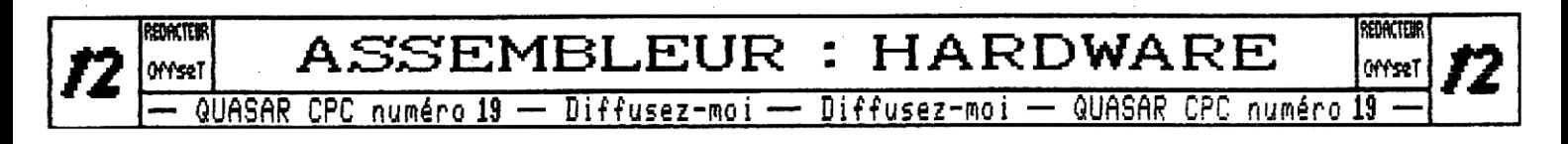

## Le petit dernier : Le registre MMR

**Ce registre (Memory Management Register ?) a été largement décrit** à **plusieurs reprises dans nos pages. Il permet de choisir la page de 64ko dans la laquelle sélectionner la bank de 16k à commuter en &4000-&7FFF, Il offre également la possibilité d'effectuer des commutation de RAM spéciales qui sont décrites sur le schéma de la page suivante. Je vous rappelle juste que sur CPC464 il n'y a pas de RAM d'extension et que sur CPC6128 il y a une page de 64ko (la numéro 1) d'extension, Ce registre permet en théorie un adressage maximum de S1216,,, On peut toutefois passer outre grace à des registres MMR auxiliaire comme cela est le cas dans la fameuse MemCard 2Mo de RAM? ; cette carte en plus du registre MMR qui permet l'accès aux 612 premiers kilooctets, offre 3 autres registres similaires : en fait nous avons un registre MME par page de S12ko.** 

#### Quelques détails

**pense que nous avons à peu près fait le tour des fonctions accessibles via le port &7Fxx. Je vous propose maintenant de mettre en avant quelques variantes dans le fonctionnement du Gate Array écoulé par l'Asic des CPC+.** 

**tout d'abord, en ce qui concerne la mise à jour des couleurs par rapport aux données vidéo, vous constaterez, si vous vous essayez aux split rasters, que sur CPC+ ceux-ci sont décalé d'une microseconde (un NOP 280) vers la droite, Donc si vous avez à mettre en place des splits rasters** 

**avec un positionnement bien précis par rapport à ce qui est affiché à l'écran pensez à en tenir compte !** 

**ensuite, concernant la programmation des registres PENR et INXR sur CPC+, étant donné que celui-ci dispose d'une palette de 4096 couleurs (RVB 12 bits) au lieu de 27 couleurs, vous devez bien comprendre que l'Asic**  fait en fait une conversion du codage de couleurs "an**cienne génération" vers son propre code. En fait, la palette des 27 couleurs des CPC classiques est déduite d'un codage RUB trois états, chaque composante RUB pouvant etre** à **zero, à demi-intensité ou à pleine intensité alors que sur CPC+ ce codage est du 4 bits (valeurs de 0 à 15) pour chacune de ces mêmes composantes. Ah, je** 

**vois que le petit blond** à **lunette à compris le problème ! Décidément il devient bon ! Lors de la conversion, la pleine intensité c'est évidemment IS... Et la demiintensité ? Hun, 15/2=7.5... On met quoi alors ? ? ou bien 8 ? Eh bien l'Asic met 6 ! Mais pourquoi 6 ? L'astuce vient du fait que la "demi-intensité" du CPC n'est en fait pas demi du tout... Le niveau haut ne vaut pas le double du demi-niveau d'intensité, c'est pourquoi la palette du CPC contient des couleurs très proches alors que d'autres n'ont pas de voisins proches : l'échelle n'est pas linéaire. Ceci dit, malgré cette conversion à 6 plutôt que 7 voire 8, les couleurs "ancienne génération" apparaissent toujours plus vives sur un CPC+ que sur un CPC... mais bon, si vous essayez de convertir à la main à S plutôt que 6 vous constaterez que vous ôtes trop pale, la bonne valeur serait entre les deux !** 

#### QUeLQUS infoRrriations

#### **suR** Les ponts

**Cle** vous propose un petit jeu amusant. Depuis notre **bon vieux Basic, tapez la li-**

**gne suivante** 

#### **L". ' OUT &7F00,&18:OUT &7M,M40**

**Vous avez logiquement un flash gris (couleur 0) dans le border (PENR-&10)... Je vous rappelle en effet que le système d'exploitation remet les couleurs à jour régulièrement, donc votre modification ne dure pas. Mais bon, là n'est pas le problème. Tapez maintenant ;** 

**OUT 0,&C2** 

**Paf, votre CPC a planté ! c'est normal, on a** acti**le mode spécial du registre ) lR qui consiste à échanger les 64ko de base avec les** 

**premiers 64ko d'extension : crash inévitable,,. Pourtant. Comment se fait-il que le registre NMR ait été programmé puisqu'on pas accédé au bon port ? De plus, tapez le premier exemple mais sur le port 0 au lieu du port &7Fxx : ça ne marche pas, aucun changement de couleurs au rendez-vous ! En fait, tout ceci est normal, rappelez-vous, le registre MMR est pris en compte par le PAL et non le Gate Array ! Or il se trouve que le Gate Array réagit à tous les ports pour lesquels le bit 16 est à zéro et le bit 14 à un alors**  que le PAL se contente du bit 15 à 0... pensez-y lors**que vous optimisez vos accès aux ports, notamment pour programmer le CRTC via les ports xC et xD plutôt que BC et BD, , , Le PAL vous guette ! Zut ! La place me manque pour la dernière remarque... Prenez un CPC et** } **CPC+, et comparez : OUT &7F00,&10:a:IMP(&7F00) , ..** ;~- OffseT

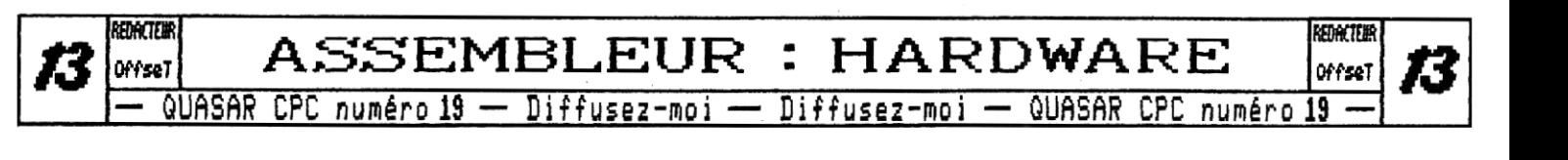

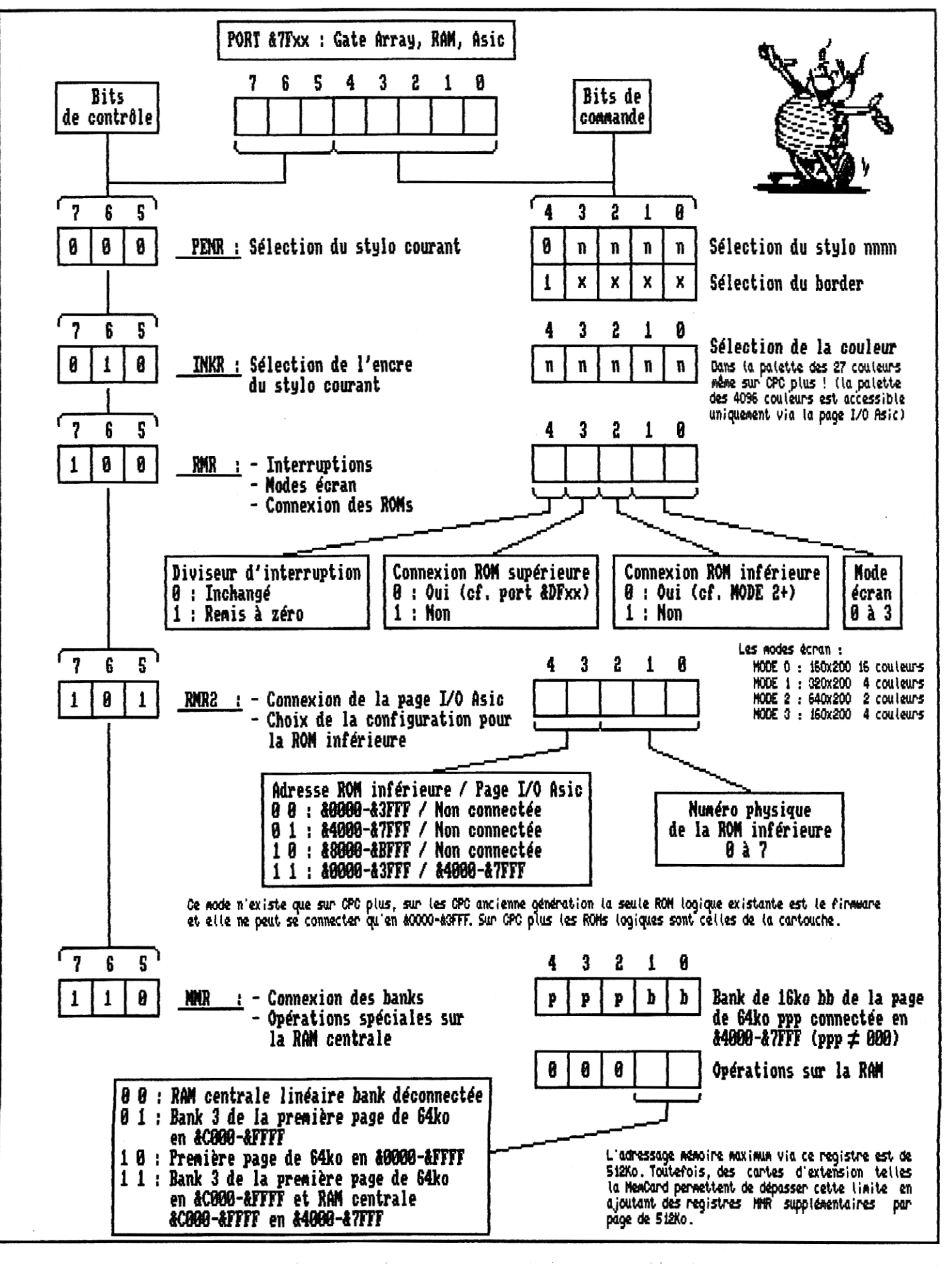

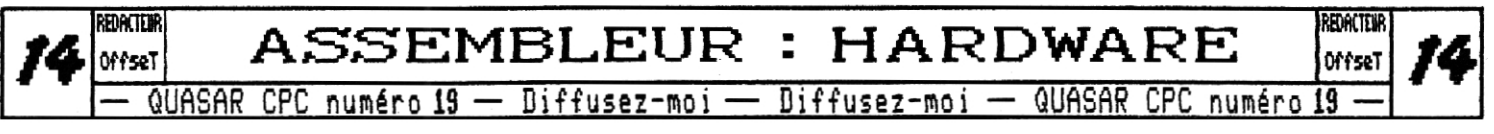

**Port &DFxxx : Choix de la ROM supérieure** 

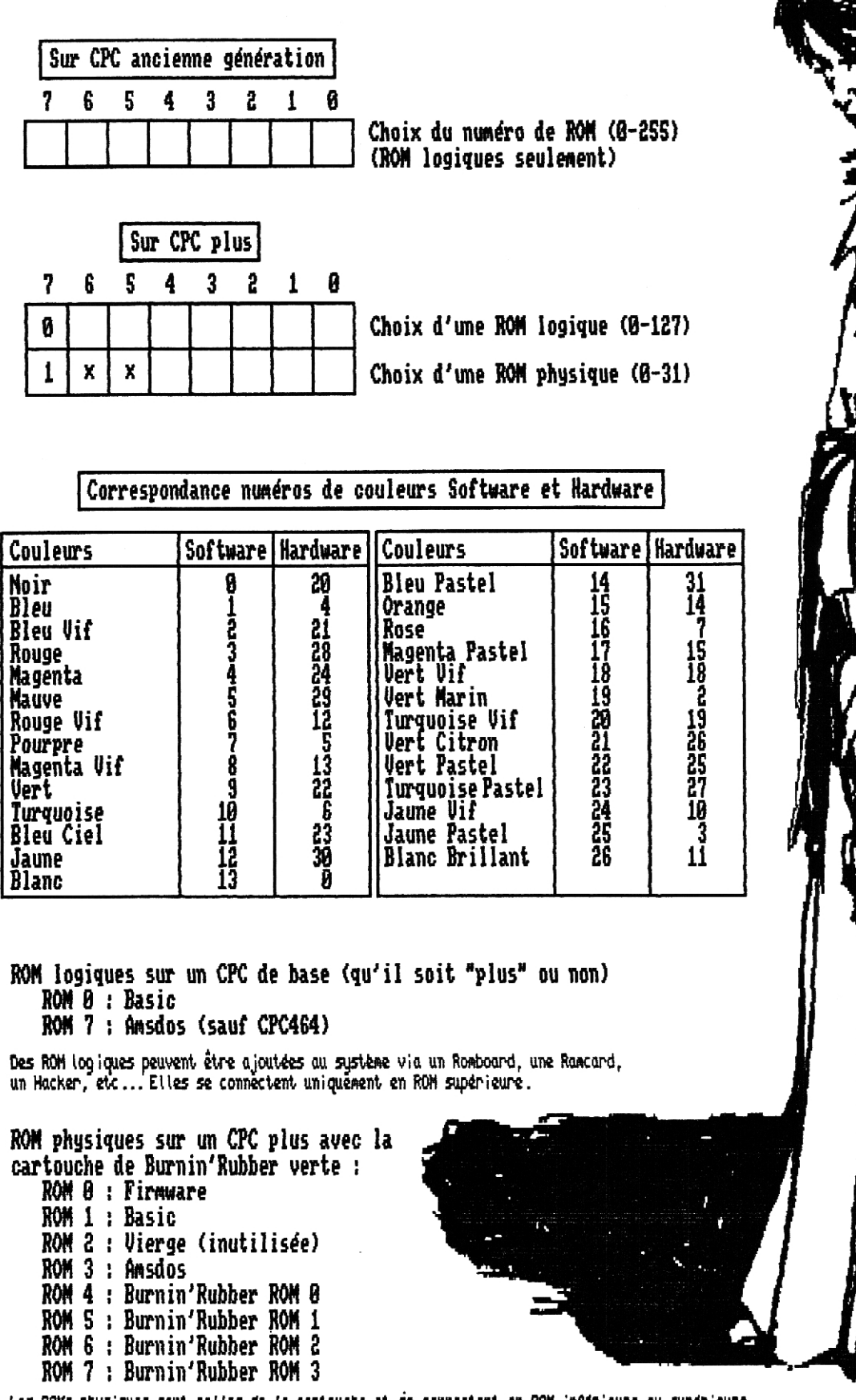

Les ROMs physiques sont cettes de la cartouche et se connectent en ROM inférieure ou superieure,

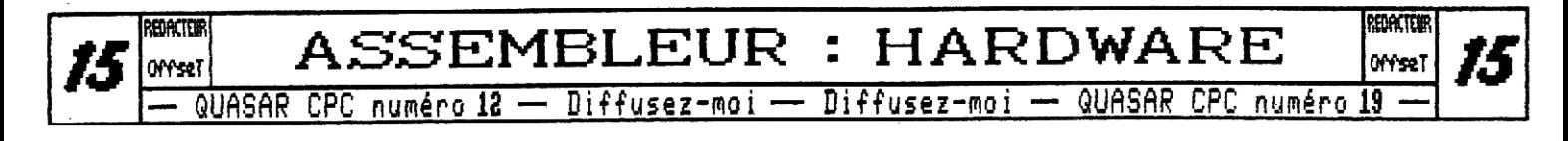

# Assembleur **CODING** Assembleur

**Oans tout programme conséquent on est amené i effectuer des calculs, Selon le cas les routines de calcul sont plus ou moins facile i mettre au point et leur temps d'exécution est critique ou non. Lorsque l'on peut se permettre de 'sacrifier' un peu (ou beaucoup) d'espace mémoire on a alors souvent recours à l'utilisation de tables de valeurs. C'est le thème de la rubrique coding de ce numéro de Quasar.** 

### Quoi  $?$  Comment  $?$

**évidemment, â partir du moment où l'on décide d'utiliser un tableau, plusieurs questions se posent. II faut choisir le format des valeurs qu'il contiendra, la place mémoire qu'on peut lui allouer, il faut également choisir la manière la plus judicieuse pour agencer ses données,** 

**Je cous propose maintenant de voir cela plus concrètement sur des exemples.** 

Premier exemple

**Imaginez que vous voulez récrire le PLOT du Basic pour l'adapter à votre application, c'est à dire que vous souhaitez afficher un pixel i l'écran à partir de ses coordonnées. Vous devez donc vous débrouiller pour obtenir l'adresse** è **laquelle vous devrez écrire l'octet adéquat (comme Sheila). Je vais m'intéresser ici seulement au calcul de l'adresse de l'octet de début de ligne (d gauche de l'écran),** 

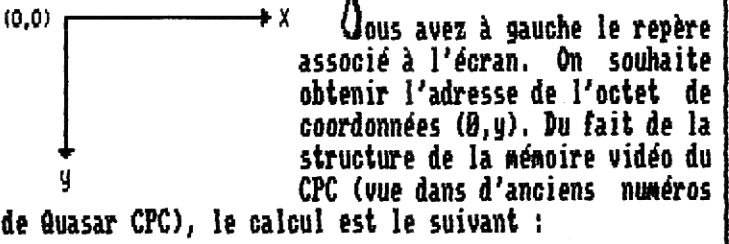

**adr = largeur\*y/8 + (y and 7)\*&888 adr = 88\*yl8 + (y and 7) Ad** <sup>1</sup>' = **18\*y + (y and 7)\*8\*258 (8+2)\*y + (y and 7)\*8\*256** 

**largeur" est la largeur en octets (axe x) de l'écran.** 

**.,T I . Si l'on écrit ce calcul en assembleur, voilà ce que ae prends pour largeur la valeur standard qui est ça peut donner** 

C'est pas si mal, le **<sup>i</sup>** d a,1 **calcul prend 28ps. Cela dit, | 1d h.0**<br>il faut, encore, aiuster, le | add hi, hi **il faut encore ajuster le l<sup>ago</sup> pli<sup>ni</sup> résultat si l'écran n'est | {d d, q** | pas situé à l'adresse **80000**. | <sup>1*a*</sup> e, *i* **add** hl, hl<br>**Mais on se doute bien** | add hl, hl , Mais on se doute bien<br>que l'on peut faire plus rapide grâce à une<br>table précalculée. **table prëcalculée.** add a,a **Et en effet, si on |** 

; l = Coordonnée y<br>id a,l **que l'on peut faire plus** add hl,de ; hi = y a 10 **stocke les adresses**  $\begin{bmatrix} 300 & 3, 3 \\ 40 & 9 \end{bmatrix}$ ; a = (y and 7)\*8 **de début de ligne** Id **e,**  dans l'ordre, de | 1*d d*, a ; de = a\*256<br>la ligne 0 à 255 | add hi, de ; hi = résultat la ligne 0 à 255 **add hi,de** ; hl = résultat

**maximum, il est <u>L calcul de l'adresse sans table.</u> facile d'aller les récupérer en fonction d'un paramètre,** 

**On a quand même recours ici à une astuce souvent très avantageuse pour les tables, il s'agit de la placer d une adresse mémoire de la forme (c'est-à-dire dont l'octet de poids faible est nul). Ceci évite des opérations coûteuses en temps machine,** 

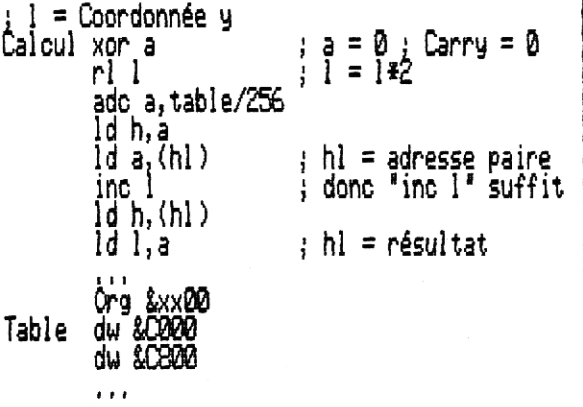

**Cette routine nécessite une table de 512 octets mais on obtient le résultat cette fois en seulement i211s. Le temps de calcul a donc été sensiblement dimi**nué. Je précise un détail sur le programme : table/256 **est calculé lors de l'assemblage et a comme valeur le poids fort de l'adresse è laquelle est stockée la table.** 

**Li où du temps se perd dans la routine précédente, c'est lors de la multiplication par 2 de 1 qui permet** 

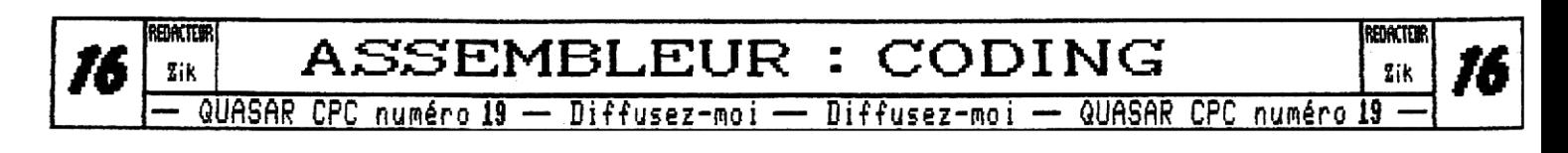

supplémentaires, de déduire l'adresse de la table où se trouve la valeur Je propose de stocker chaque valeur de sinus sur seuqui nous intéresse. Cette multiplication est due à la taille des éléments de notre table qui sont des valeurs lement 1 octet, en binaire signé (aussi appelé complément à 2). Donc on place finalement dans la table la 16 bits et qui occupent donc deux octets. Pour s'en déharasser il faut donc découper la table de word en deux valeur de 127\*sin(angle), tant pis pour la valeur -128, restons sur un intervalle symétrique. Si vous souhaitez d'octets. C'est alors que j'introduis la dernière routine de ce une précision plus grande vous pouvez allouer 2 octets, vous vous retrouvez alors dans le cas du premier premier exemple, exemple. Coordonnée 14 I,a valeur de sinus(angle) est réelle mais l'angle Id h,tabler256  $\begin{bmatrix} 1 & 1 & 1 & 1 \\ 1 & 1 & 1 & 1 \\ 0 & 1 & 0 & 0 \end{bmatrix}$ lui aussi est réel, Dans beaucoup de cas une précision  $inc h$ au degré près est amplement suffisante, Mais si l'on ld h, (h) )<br>ld 1, a pense au programme il est nettement plus intéressant  $\blacksquare$ : hl = résultat de choisir une puissance de 2 au lieu de 360, et je pense en particulier à la valeur 256, Qrg &4500 ; adresse en &xxl Le nombre 266 est miraculeux dans ce cas car il permet  $\frac{1}{2}$  and  $\frac{1}{2}$  and  $\frac{1}{2}$  poids faible de traduire sans effort le caractère périodique des fonctions périodiques telles que le sinus. "~ Démonstration Org &46OO; =&4500f&1 0rg & 4600 ; = & 4500 + & 100<br>db &C0 ; poids fort<br>db &C8  $-En$  radians : sin(a) = sin(a $\pm 2\pi$ )  $1 + 1$ - Avec notre choix d'angle ; sin(a) = sin(a±266) comme  $280 - 256 = 24$  : sin(280) = sin(24) **Les deux** tables sont toujours placées à des adresses de poids faible nul et elles sont distantes de 256 Quand on va ajouter, soustraire, multiplier,., bref, octets (&Di). La première table contient les poids faire des calculs en 8 bits sur les angles, le modulo faibles des éléments de la table et la deuxième les 256 va se faire naturellement, on n'aura plus qu'à aller poids forts. Ainsi un simple "ld" permet de trouver chercher la valeur du sinus parmi nos 266 octets sans l'adresse de poids faible et un simple "inc h" passe se poser plus de questions. aux poids forts l Au niveau assembleur on prendra soin de placer la ta-Le résultat ne prend plus que 8ps pour le même résulble sur une adresse de poids faible nul et le code rétat, comme quoi, ça vaut le coup de chercher un peu ! sultant est alors ridiculement simple ; Oeuxième exemple : 1 = an l e Calcul ld h,table/256 ld a,(hl) ; a = résultat trigonométrie Drs &xxOO

Oui, vous avez bien lu, Dans des numéros passés de Quasar on vous a parlé de 3D avec des jolies formules comportant parfois des sinus et cosinus, Eh bien si vous comptez faire de la "3D temps réel", comme on dit, vous avez plus besoin de vitesse que de précision, l'utilisation de tables est toute indiquée.

Avant de foncer tète baissée, intéressons-nous aux spécificités des fonctions sinus et cosinus, Déjà, elles peuvent prendre des valeurs positives ou négatives réelles, ce qui nous déplait plutôt. Ensuite, élles p sont périodiques et le cosinus peut être déduit du sinus simplement. Four finir, les valeurs prises sont réelles mais bornées, on sait en effet que les fonctions sinus et cosinus ne retournent que des valeurs comprises entre -1 et +i, ensemble symétrique par rapport à 9.

La suite dépend de la précision nécessaire à vos calculs. La table sera la valeur du sinus sur **toute une**  période pour chaque valeur d'angle. Certes on pourrait reconstituer le sinus complet à partir d'un quart ou d'une demi-période mais cela demanderait des opérations

Pour ce qui est du cosinus, comme on l'a déjà dit, on peut le déduire de la table de sinus

Table ds 256 ; table de sinus

-En radians : cos(a) = sin(a+ $\frac{\pi}{3}$ )

-Avec notre choix d'angle : sin(a) = sin(a+64)

Il suffit donc d'ajouter 84 à l'angle et d'appeler la même routine que précédemment pour obtenir le cosinus,

#### **Conclusion**

On dernier mot avant de terminer cet article, Il vous faut à moment donner générer les tables, le Basic s'y prête bien ; vous pouvez calculer la table à une adresse convenue ou générer **un** morceau de source assembleur (en ASCII pour Maxam) à inclure dans le source principal, Vous pouvez aussi générer la table en asm en utilisant les vecteurs mathématiques du système ou non !

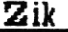

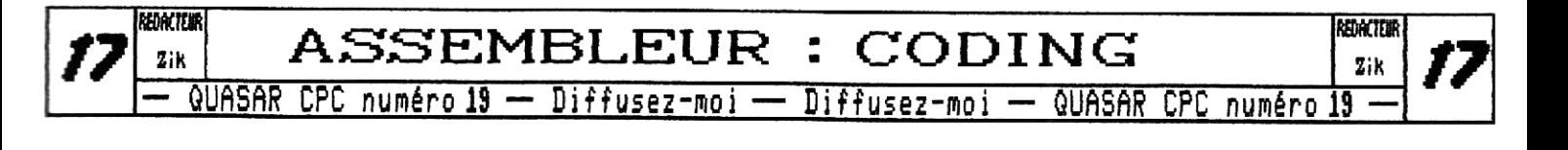

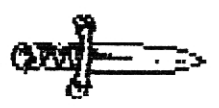

**DOSSER** 

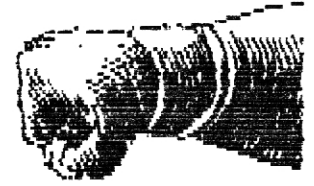

()près avoir fait un bref rappel sur l'affichage dans le dernier numéro, intéressons-nous aujourd'hui à la structure de nos niveaux et à plusieurs méthodes qui vont nous permettre de tester les collisions des sprites avec le décor puis avec d'autres sprites qui se déplacent.

Tais avant toute chose, petite correction d'une coquille parue dans le source de masquage au pixel du dernier numéro ; il faut incrémenter l'adresse écran après avoir envoyé l'octet masqué et non après avoir récupéré de décor ! Ils n'ont vraiment aucune conscience professionnelle chez QuasarCPC etnerelisent même pas les articles qu'ils reçoivent ! (NDLR : en fait nous préférons laisser des erreurs dans les articles des intervenants extérieurs afin que les lecteurs notent bien la supériorité des rédacteurs titulaires".).

#### Structurer bour mieux régner

afin de simplifier le travail du graphiste et de limiter la mémoire occupée par le niveau, nous découperons les graphismes des éléments de décor en rectangles identiques que nous rassemblerons ensuite pour créer nos décors. De cette façon, à partir d'un minimum de graphismes, nous pourrons créer un nombre presque infini de décors ce qui est quand même bien plus efficace que dessiner chaque décor comme un écran à part enture, Bien, nous aurons besoin de deux choses pour pouvoir afficher nos décors

- un tableau (à deux dimensions) pour chaque écran, et' où chaque valeur (de B bits chacune, cela devrait suffire) représentera le numéro du rectangle à afficher, d'une taille de

lon\_ecr = (larg\_e/larg\_r) x (haut\_e/haut\_r) octets

(larg\_e=largeur de l'écran, larg\_r=largeur des rectangles, haut\_e=hauteur de l'écran, haut\_r=hauteur des rectangles. Chaque couple (larg\_e,larg\_r) et (haut\_e,haut\_r) doit être exprimé dans la même unité (nord, octet, ligne,,,)),

- les rectangles placés en mémoire les uns à la suite des autres.

La correspondance entre les valeurs figurant dans le tableau et l'adresse du rectangle à afficher se

calculera simplement

 $adr_r = adr/dr + (valeur x larg_r x haut_r)$ 

(adr\_dr=adresse de début des rectangles, larg\_r et haut\_r doivent cette fois-ci être exprimés en octets),

Selon la catégorie de jeu que vous souhaitez réaliser, votre niveau se présentera sous la forme d'un seul tableau ou bien d'un tableau par écran (ou par zone), qui sera lui-même rempli de valeurs permettant d'afficher le décor ligne ) ligne, colonne par colonne, etc,,,

#### Collisions et coordonnées

Waintenant que nous savons créer nos niveaux, testons les collisions entre les sprites qui peuvent se déplacer, On dit qu'il y a collision lorsque deux sprites, définis par les paramètres(xl,yl,largl,hautl)pour le premier et (x2,y2,larg2,haut2) pour le second, se chevauchent, Pour cela, ces inégalités doivent toujours être vérifiées

> $x1 +$  largi  $\rightarrow x2$  $x2 + large$   $\times$  1 91 + haut! ) y2  $yz + haut2$  )  $y1$

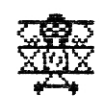

Cette méthode est toutefois assez rudimentaire et ne permet d'avoir un rendu parfait que si les sprites sont rectangulaires : ce n'est pas parce que les matrices rectangulaires qui définissent les sprites se chevauchent que les sprites se chevaucheront eux aussi !

ans l'absolu, il faudrait définir un couple (xi,largi) pour chaque ligne ide nos sprites et un couple  $(y_i)$ , haut; ) pour chaque colonne de pixels j. Pour obtenir un résultat parfait, il suffirait ensuite d'appliquer les 4 tests précédents pour chaque ligne et chaque colonne de pixels. Nais comme cela serait bien trop long, nous allons ruser un peu en effectuant la moyenne de tous les x;, yj, larg,, hadj, Grace à cette approximation, nous gagnons énormément de temps machine et le résultat sera tout à fait satisfaisant, ün pourra même améliorer cette technique si plusieurs zones x, yj, larg;, haut; se distinguent sur les sprites (fusil du personnage qui dépasse, coup de pied dans un jeu de

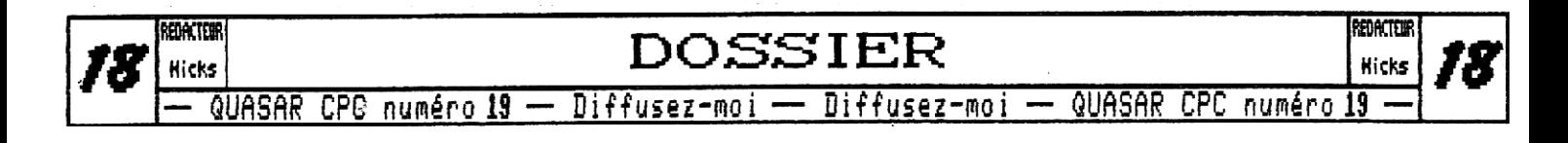

combat.), Dans ce cas, il faudra faire la moyenne des x;, y<sub>j</sub>, larg;, haut; pour chaque zone et appliquer les 4 sempiternels tests donnés dans le paragraphe précédent pour chaque zone.

#### Dans Le décor

Pour tester les collisions avec le décor, une première technique consisterait à définir avec segments l'aire non accessible, et d'appliquer des tests similaires (dans le principe) à ceux déjà évoqués plus tôt. Mais cela monopoliserait encore de la mémoire supplémentaire (4 octets par segment !) et nous obligerait à tester à tout moment s'il y a collision avec chaque segment, ce qui ne **nous** assurerait pas d'avoir un temps machine constant selon qu'il g ait 2 ou 20 segments à tester. Oublions

cette mauvaise méthode.

Seconde technique : des tests de couleurs. En réservant une ou plusieurs encres au décor inaccessible, la simple lecture d'un ou plusieurs (ce nombre sera logiquement inversement proportionnel au nombre d'encres réservées !) octets composant le décor nous dira immédiatement si oui ou non il g a collision. Comme toutes les techniques utilisant stratégiquement les encres elle n'est correctement exploitable qu'en mode a,

Littardons-nous plus

en détail sur la troisième méthode qui est à mon avis la plus performante tant au niveau mémoire que temps machine. Cette fois, nous raisonnerons sur le tableau qui nous a permis de créer le niveau. En stockant en mémoire tous les rectangles accessibles, puis à partir du rang n, tous les rectangles inaccessibles, nous saurons que si le personnage chevauche un rectangle possédant un numéro supérieur ou égal à n, alors il y aura collision, La conversion des coordonnées (x,y) de notre personnage en adresse du tableau où se trouve la valeur à lire se fait de cette façon

 $adr\_tab = (y /hat_c) \times (large_e / large_c) + (x / large_c)$ 

Si le déplacement s'effectue horizontalement, il faudra tester (haut\_p / haut\_c) valeurs des rectangles en colonne dans le tableau. Si le déplacement est ver-

tical, il faudra tester (larg\_p / larg\_c) valeurs en ligne (le couple (larg\_p,haut\_p) représente la largeur du personnage et la hauteur),

a moins d'être dans le cas avantageux où haut\_p modulo haut\_c est égal à 1, le nombre de valeurs à tester en colonne pour un déplacement horizontal pourra varier puisque la dernière ligne du personnage pourra dépasser sur un nouveau rectangle alors que la première ligne restera sur le même (faites un petit dessin pour mieux comprendre). Plutôt que de longues explications, voici une formule qui calcule si on doit tester une valeur supplémentaire

si **y** modulo haut\_c ) haut\_c - (haut\_p modulo haut\_c) alors nbr  $r = nbr$   $r + 1$ 

> On procède exactement de la même manière pour tester les collisions d'un déplacement vertical (si larg p modulo larg\_c différent de 1 !)

Si x modulo larg\_c ) larg\_c - (larg\_p mod larg\_c) Alors  $nbr_r = nbr_r + 1$ 

ooilà, vous pourrez maintenant améliorer cette méthode en associant à chaque rectangle un tableau où chaque bit permettrait de savoir si oui ou non le pixel est accessible, ce qui aurait pour conséquence d'affiner la méthode, ne donnant ainsi plus l'impression de travailler avec de gros blocs,

Hicks

NDLA ; profitons de cet espace libre pour vous rappeler quelque chose d'essentiel ; nous avons besoin de vous ! Oui, un fanzine, s'il vit par ses rédacteurs, vit avant tout pour ses lecteurs ! Toutefois, force est de constater que vos réactions à nos différents articles sont de moins en moins nombreuses,.. aussi, il nous est difficile d'apprécier réellement ce que vous attendez de nous. Alors, écrivez-nous ! Conseillez-nous, critiqueznous, insultez-nous ! Mais exprimez-vous ! Depuis quelques temps, outre certaines rubriques, nous avons réellement l'impression d'avancer à taton... alors, plutôt que de nous laisser choisir pour vous, n'hésitez pas à nous faire part de vos envies !

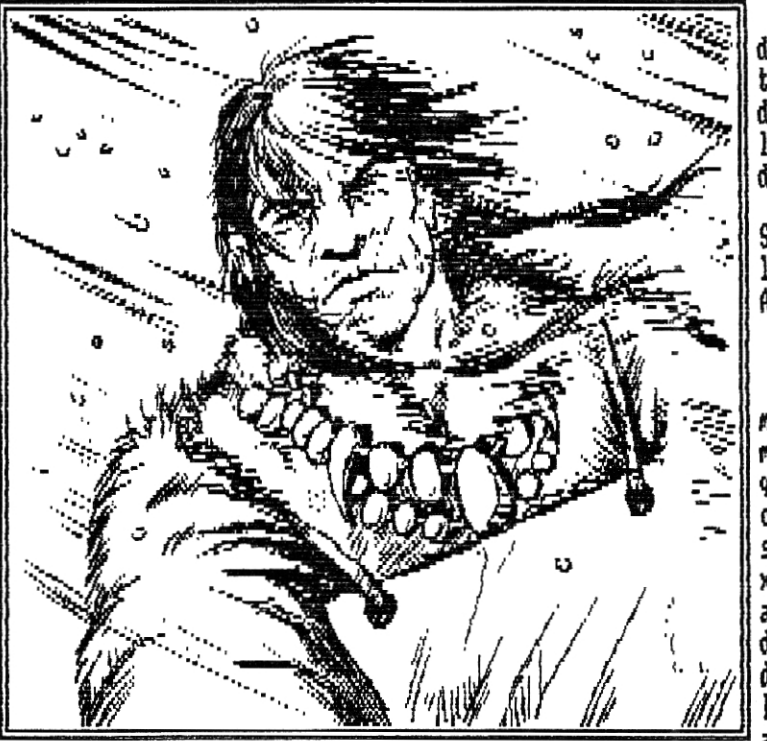

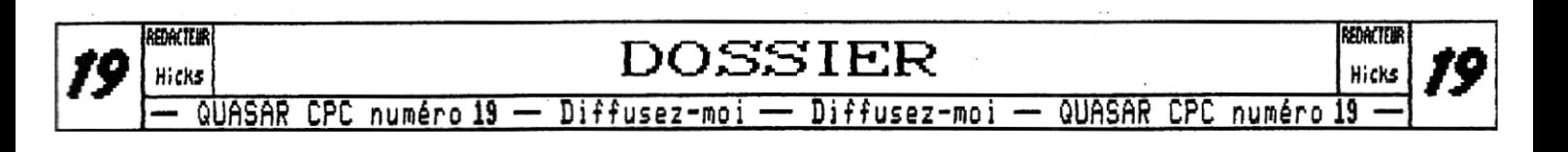

Electronique

(Jevant de flot incessant de demandes concernant l'installation d'un lecteur 3"1/2 en lieu et place du lecteur 3", je me suis donc décidé à vous écrire un petit article sur la question. Nous avions déjà évoqué l'installation d'un lecteur 3"1/2 en tant que deuxième lecteur dans notre numéro 14, aussi, cette fois-ci, je me limiterai à ce qu'il est nécessaire de savoir pour une installation en interne. Mais avant tout, bien que j'en ai déjà parlé à maintes reprises tant dans ces pages que lors des meetings, voici un petit discours sur la façon de gérer votre lecteur 3"1/2 qu'il soit en interne ou en externe,

 $\sim$   $\frac{1}{3}$ 

Le CPC sait génen Les Lecteurs 3"1/2

Force est de constater que vous êtes une majorité à limiter l'utilisation des lecteurs 3"1/2 en "compatibilité 3 pouces", C'est-à-dire que vous utilisez un interrupteur pour changer de face manuellement et formattez vos disquettes au lamentable format Àmsdos,., Vous vous retrouvez ainsi avec des disquettes de 2 x 180ko alors qu'un lecteur 3"1/2 permet la gestion linéaire de disquettes de 800ko !

Ça y est, le petit blond commence à la ramener, Oui il existe une bidouille permettant de monter à 256ko par face avec Copyluck, mais ça ne marche ensuite qu'en lecture et on est bien loin des 800ko linéaires ! Oui, l'Amsdos est incapable de gérer correctement les disquette 3"1/2,,, eh bien il serait temps d'en changer ! Il existe de nombreuses ROM alternatives dont la plus performante est sans nul doute The Rodes System, mais elles ont toutes deux défauts majeurs ; elles ne sont pas compatible Amsdos et elles nécessitent l'achat d'une Rancard ou d'un Romboard.

Fion, la solution "idéale" existe, c'est Parados. Il s'agit d'une ROM 100x compatible Amsdos et a l'avantage de savoir gérer correctement les lecteurs 3"1/2 de manière complètement transparente ! Une fois cette ROM installé, fini le switch de face ! Cette ROM existe depuis 1983 et pourtant quasiment personne ne l'utilise, A la rédac', tous nos CPCs en sont équipés depuis 3 ans et nous n'avons ,jamais eu le moindre problème !!! Alors pourquoi ne bénéficierez-vous pas vous aussi des avantages de cette ROM ? J'ai déjà réussi à convaincre Shap il y a peu... pourquoi pas vous ?

#### Les fonctionnalités

Comme je l'ai déjà dit, Parados se substitue complètement à l'Amsdos tant en terme de RSX, que de vecteurs, ou même d'appels directs en ROM. Ca signifie que même les programmes mal codés qui font des appels directs en ROM au lieu de passer par les vecteurs systèmes seront à même de tourner sur les nouveaux formats ! D'ailleurs, parions-en des nouveaux formats... Il y en a une floppée. La plupart sont là simplement pour la compatibilité avec d'autres ROM disques et les formats qui nous intéressent réellement sont les formats 800ko qui sont déclinés en deux versions ; 128 entrées ou 256 entrée, Le premier a des tables d'allocation de 2k et le second de 4k, à vous de choisir ! De toute façon, partir du moment où votre disquette est formattée tout est transparent (de la même manière que la gestion des format SYSTEM, DATA et IBM sous Amsdos),

 $\epsilon$ h, le petit blond à lunettes pose une question sensée ; comment formatter ces disquettes ? Eh bien, lorsque ,j'ai dit que Parades était 100'. compatible au niveau des RSX, j'ai un peu menti,,, la RSX ÜDRIVE fonctionne Lm peu différemment puisque lancée sans paramètres elle ne renvoie plus un message d'erreur mais vous fait entrer dans un utilitaire disque très pratique, Il vous permettra de formatter, copier, renommer,,. Eref, de gérer vos disquettes tà la trappe Disc'O'Magic ou  $C$ rime  $\langle \cdot \rangle$ .

### Comment L'installer

Ca y est, vous êtes convaincu ? Passons à l'installation. Dès lors, nous avons deux possibilités, En ROM externe numéro 6 ou en ROM interne numéro 7 (à la place de l'Amsdos). Je vous conseille la seconde car c'est la seule qui soit 100'I compatible en cas de programme sautant en ROM, Eh oui, si vous avez installé un tel programme sur une disquette 8B0k et qu'il saute en ROM 7 numéro il va taper dans l'Amsdos et non dans Parades donc ; Read Fail assuré !

je ne vais donc vous parler ici que de l'installation en ROM 7 à la place de l'Amsdos, Nous avons trois cas de figure selon que vous possédez un CPC664, 6128, ou 6128plus. Si vous avez un CPC664 et pas de Rancard, il vous suffit de vous faire programmer une EPROM de 18k

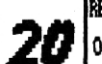

**2000000 ELECTRONIQUE** 

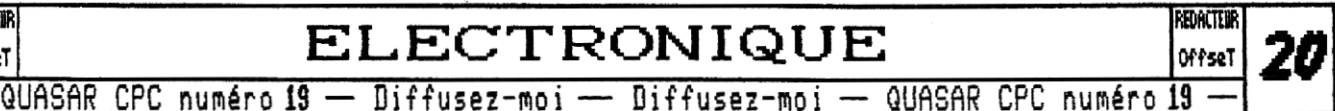

avec le programme de Parados et la mettre à la place de la ROM CP/M sur la carte mère, En effet, sur CPC664, la ROM CP/M est sur support, elle est donc facilement interchangeable, Si vous avez une Rancard et que vous n'avez pas la possihlité de vous faire programmer une EPROM alors retirez simplement la ROM Amsdos de la carte mère et programmer Parados à l'emplacement de la ROM 7 sur votre Rancard ! Simple non ?

 $S$ i vous avez un CPC6128, ca se complique un peu. En effet, la ROM Amsdos est soudée sur la carte mère... Si vous en avez la possihlite le mieux est de la dessouder et de placer un support ; vous vous retrouvez alors dans le même cas de figure que les possesseurs de 664. Une autre solution consiste simplement à invalider la ROM interne pour pouvoir programmer une ROM 7 sur votre Rancard ; jetez un coup d'oeil dans le numéro 16 de Quasar CPC, tout y est expliqué en détail, Si aucune de ces deux solutions ne vous convient alors vous ne pourrez utiliser Parades qu'en ROM numéro 6 ce qui est nettement moins intéressant.

Si vous possédez un 6128plus... Inutile de chercher la ROM Ansdos sur la carte Hère ; il n'y en a pas ! La ROM se trouve en effet dans la cartouche ; il n'est donc pas possible de la substituer physiquement comme sur CPC664 ou CPC6128. Heureusement, elle est très facilement invalidable prenez votre Rancard, programmez y Parados en ROM numéro 7, et hop, votre 612plus va automatiquement invalider la RVM Amsdos de la cartouche | pour prendre la vôtre ; c'est beau le progrès !

Pour en finir avec Parados, .je dois vous signaler qu'il en existe deux versions : la 1,0 (de 1993) et la 1.1 (de 1997). Vous conseille la première car la seconn'est plus compatible avec les disquettes DATA gérées à l'aide du switch de face manuel, De plus, la version 1.1 ne corrige qu'un bug d'affichage mineur dans le gestionnaire de fichiers intégré,

Maintenant que vous avez installé Paradas, nous allons lui donner de quoi faire en remplaçant le lecteur 3" interne par un lecteur 3"1/2.

Un Lecteur  $3<sup>n</sup>1/2$  en interne.

Il existe une méthode sale qui consiste à repiquer le connecteur externe pour ramener une nappe en interne puis à forcer le signal Drive 1 Select ; elle n'est pas digne des perfectionnistes que nous sommes ! Ce que je vais vous expliquer ci-après, c'est comment modifier la nappe 3" et le connecteur d'alimentation pour avoir un véritable lecteur 3"1/2 interne. Ainsi, votre connecteur pour un lecteur externe restera disponible pour un second lecteur 3"1/2 (au 3" ) ; voir Quasar CPC numéro 14...

#### , La fiche d'alimentation

1 <sup>l</sup> premiere vue, le connecteur d'alimentation de notre bon vieux lecteur 3" est identique à celui ces lecteurs 311 2., mais, comme le dit l'adage, l'habit ne fait pas le moine ! Eh oui, même si le type de connecteur est identique, son brochage est différent,

Sur CPC ancienne génération, nous avons 4 fils qui arrivent : un orange (le SU), un rouge (le 12V) et deux noirs (les masses), Eh bien ceux-ci sont tout bonnement inversés par rapport à la connexion sur 3"1/2 ; de ce fait, il vous faut échanger les fils rouge et orange sur le connecteur, Pour ce faire, rien de plus simple sortez les "picots" du bottier en plastique blanc (il suffit de soulever la languette sur le dessus du connecteur puis tirer sur le fil) puis ré-engagez-les au bon endroit (dans tous les cas faites attention de ne pas casser les languettes; sinon les picots ne tiendraient plus). Voilà, désormais, un code de couleurs pas très orthodoxe votre connecteur apporte maintenant les SU et le 12V où il faut.

Sur 6128plus, la situation est identique sauf que nous avons uniquement un fil rouge (le SU) et les deux masses (les fils noirs). Ceci étant, notre SU n'arrive toujours pas au bon endroit et il faut le déplacer a l'autre bout du connecteur. Ah, le petit blond à lunettes est sorti de sa torpeur ; eh, out; il n'y a pas de 12V sur les CPCt, il faut donc vous assurer que votre lecteur 3"1/2 n'en a pas besoin (tous les lecteurs récents n'utilisent que le SU).

#### Le connecteur principal

1,es choses seraient trop simples si le standard 3" étaient effectivement un standard,,, Notre connecteur n'a pas grand chose à voir avec ce dont un lecteur 3"1/2 a besoin ; de plies, celui-ci a été monté differemment sur CPC et sur CPC+. Enfin, dans notre malheur, l'ordre des signaux est le mène à une exception près, Il nous suffit donc d'ajouter le connecteur REID à 34 broches (le standard de connectique sur 3"I/2) sur notre nappe, quelques centimètres avant le connecteur HEIM à 26 broches (le standard de connectique sur 3"), Bien sûr, si vous le souhaitez, vous pouvez également franchement retirer le connecteur d'origine et mettre le nouveau à la place ; ceci vous permettra d'avoir une plus grande longueur de nappe pour arriver jusque derrière le lecteur 3"1/2 (notamment sur CPC+ oû Amstrad a été particulièrement radin). Ceci ayant été précisé, nous allons enchaîner par des petits schémas, car il est bien connu qu'un bon dessin vaut mieux que des tonnes de texte ! Mais avant tout, il va vous falloir tourner la page,..

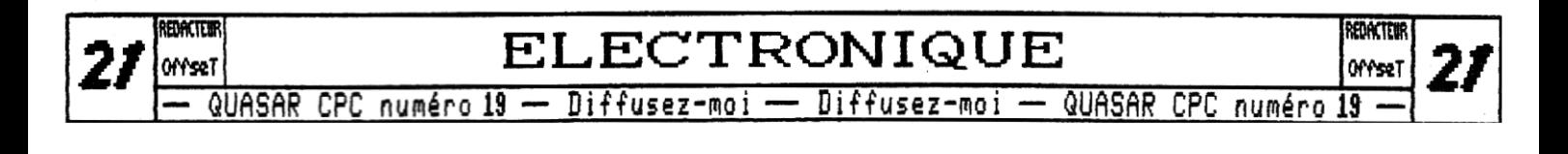

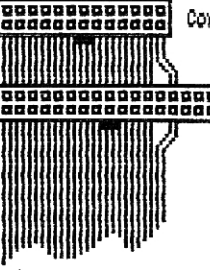

**|gangganggangg|** Connecteur HE10 23 broches d'origine (3")

annannannannannan Connecteur HE10 32 broches ajouté (3"1/2)

(connecteurs vus de face)

Câble en nappe de la carte mere CPC6128 ou CPC664

Le premier schéma vous montre comment ajouter le connecteur nécessaire au branchement du lecteur 3"1/2. Comme vous pouvez le voir, celui-ci est en parallèle avec le connecteur d'origine à l'exception des deux fils les plus à droite qui sont décalés de deux broches vers la droite. Enfin, le renflement noir sous les connecteurs représente le détrompeur (à positionner correctement pour pouvoir se connecter !).

Uh, un dernier petit détail, voici les références exactes du connecteur qu'il vous faut acheter : connecteur HE10 34 broches mâle à sertir sur câble en nappe. Pour le sertissage, nul besoin d'une pince à sertir, un étaux fera parfaitement l'affaire ! Mais faites bien attention au positionnement des fils de la nappe sur les contacts en U. surtout pour les deux fils décalés.

> La petite différence sur 6128pLus

Sur les 6128plus, le connecteur a été monté à l'envers sur la nappe (allez savoir pourquoi) qui, de plus, est extrêment courte ! Aussi, je vous conseille de la remplacer par une nappe un peu plus longue pour ne pas être embêté par la suite. Lorsque vous déssertirez la nappe côté carte mère soyez soigneux pour ne pas abîmer les contacts en U et le capot du connecteur.

tt puis comme je suis bon prince et que je veux vous éviter toute gymnastique de l'esprit, voici le schéma vous montrant comment ajouter votre connecteur HE10-34 sur la nappe 3" des CPC+ :

Mappe allant vers ia carte mere du 6128plus

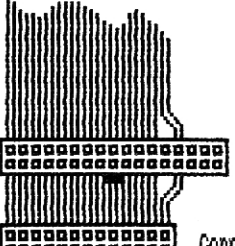

(connecteurs was de face)

Connecteur ajouté (HE10-34 male)

**Tangangoogangal** Connecteur d'origine (HE10-26 måle)

#### Les derniers trucs

Qous êtes maintenant en mesure de remplacer votre bon vieux 3" par un 3"1/2 ! Ca y est, le petit blond à lumettes est encore en train de critiquer... Non, je ne parlerai pas du problème du signal "Ready" (broche 1 du lecteur de disquettes 3"1/2) ni de l'interrupteur de changement de face !

Concernant le signal "Ready", je vous conseille de vous procurer un lecteur 3"1/2 capable de le générer. En fait, 99% des lecteurs actuellement en vente chez les épiciers génèrent un signal "Disc Change" en broche 1 ; or il s'agit de la norme PC, qui diffère de la norme qui avait été choisie par toutes les autres marques (Amstrad, Atari, Amiga)... Heureusement, certains lecteurs (notament chez Sony et TEAC) sont paramétrables ; vous pourrez ainsi les configurer pour qu'ils soient compatibles avec le CPC. Si vous ne pouvez pas vous procurer de tels lecteurs il ne vous reste plus qu'à lire Quasar CPC 14 pour vous bricoler votre propre signal "Ready".

Pour finir, en ce qui concerne l'interrupteur de changement de face, je vous répète qu'il est to-<br>talement inutile à partir du moment où vous utilisez Parados. Neanmoins, si vous désirez l'installer, il vous faut savoir qu'il sera obligatoirement commun aux deux lecteurs puisque tous les signaux sont partagés... Pour plus de détails, je vous renvoie là aussi à notre numéro 14.

#### Oous savez tout

Cloilà, je crois que tout a à présent été dit sur le montage des lecteurs 3"1/2 sur CPC. Si vous avez des questions ou des suggestions, n'hésitez pas à nous contacter. Je vous précise également, suite à de nombreuses questions de votre part, que ce type de montage est aussi réalisable dans les lecteurs FD1 Amstrad qui étaient livrés avec l'extension DD1 pour les CPC464. De plus, sachez que la ROM Ansdos est sur support dans ces cartes, il est donc très simple de la remplacer par une EPROM Parados.

#### Commande groupée de Lecteurs 3"1/2

l'our en finir, si vous êtes intéressés, vous avons le projet de faire une commande groupée de lecteurs 3"1/2 de marque TEAC qui ont l'avantage d'être compatibles CPC grâce à une configuration du signal "Ready". Ces lecteurs sont sensiblement plus cher que les lecteurs PC standards (~150F), mais si vous en voulez un contactez-nous au plus vite!

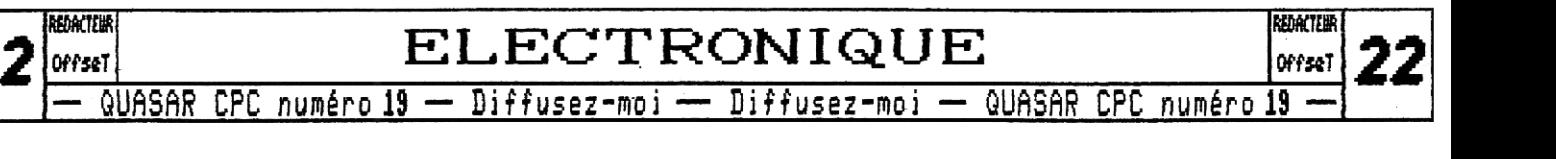

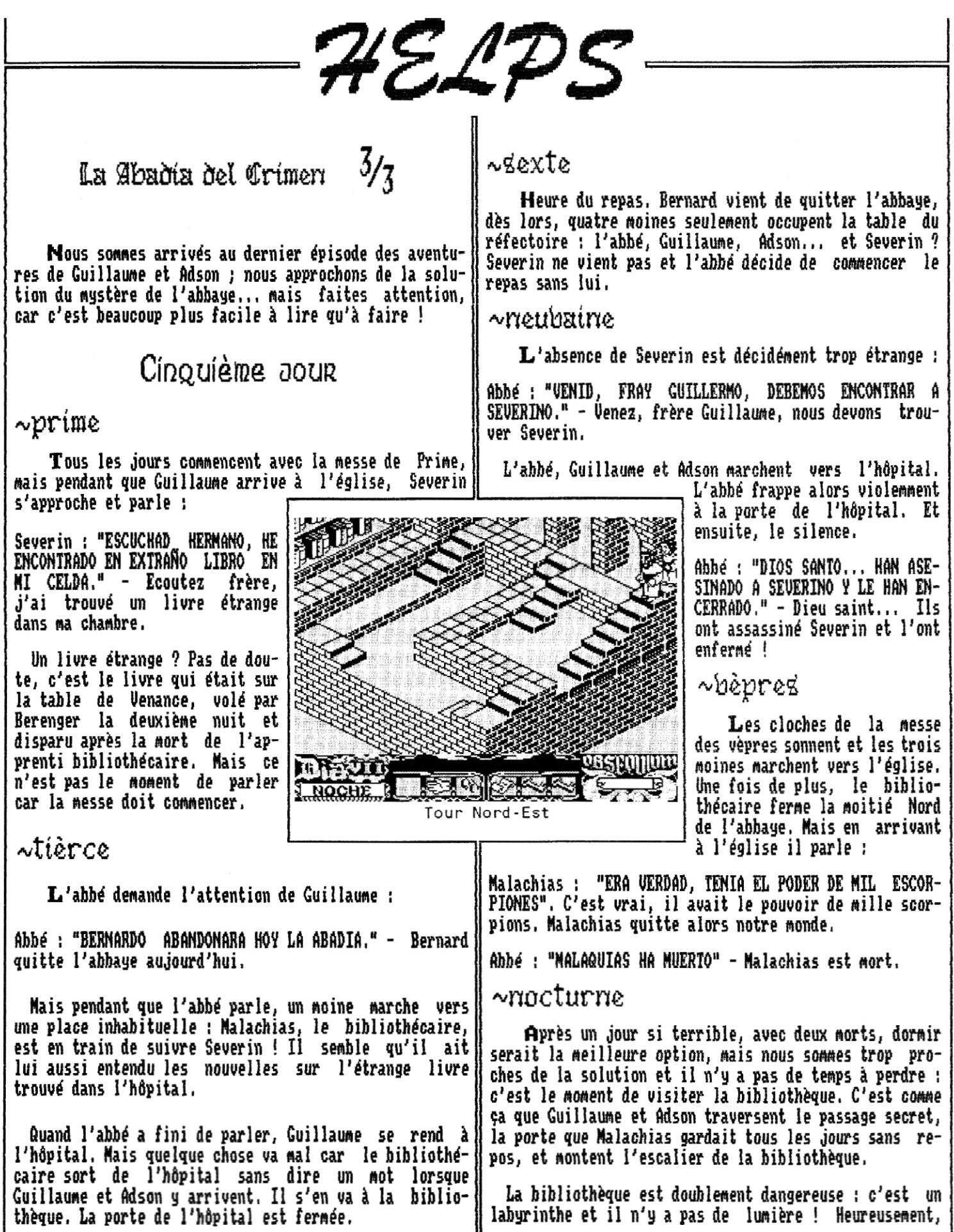

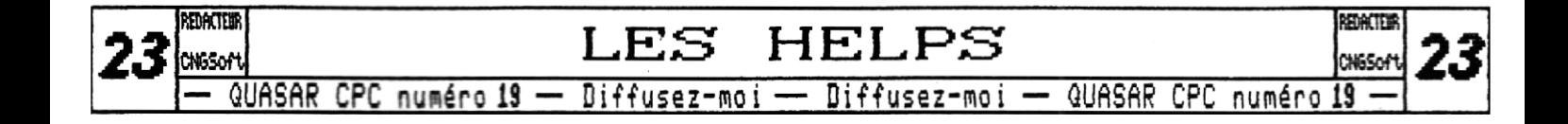

pour le premier danger, regardez la carte ci-contre ; et pour le second, la lampe à huile prise par Adson le troisième jour illuminera un peu le chemin.

Four que personne ne se trompe, j'ai seulement dessiné les deux chemins utiles (les autres chemins sont faux), dont le supérieur doit être pris dès maintenant pour arriver à la tour nord-est, Et voilà, ce qui se trouve ici : les lunettes de Guillaume !

La lampe à une durée limitée, alors revenez vite au scriptorium, Sur la table de Malachias, il y a maintenant une clef que Guillaume doit prendre, On verra plus tard la porte qu'elle ouvre. Il est très tard, Guillaume et Adson reviennent au dortoir,

#### Sixième JOUR

#### $\sqrt{t}$ ierce et neubsine

Abbé : "MARANA, ABANDONAREIS LA ABADIA". - Uous quitterez l'abbaye demain.

Il reste peu de temps pour achever l'aventure. Guillaume se rend vers la chambre de l'abbé (faites attention, s'il vous trouve dans sa chambre, le jeu est fini !) et ouvre la porte avec la clef prise la cinquième nuit : voilà le manuscrit de Uenance. Alors, Guillaume lit le manuscrit à l'aide de ses lunettes :

Guillaume : Secretum finis africae, manus supra XXX idolum age primum et septimum de quatuor.

Un peu de latin est toujours utile : le secret du fin d'Afrique, la main sur l'idole XXX touche le premier et le septième de quatuor. "XXX" est choisi aléatoirement à chaque nouvelle partie : "IAA", "AIA" et "AA<u>I" sont j</u> les combinaisons possibles.

Maintenant, Guillaume ouvre la porte de<br>'hôpital avec la dernière clef ramassée l'hôpital avec la dernière clef (prouvant que Séverin fut assassiné et enfermé par Malachias, car la clef de l'hôpital était sur la table du bibliothécaire) et doit prendre un objet : le gant. La nuit approche mais il **y** a encore une chose à faire : aller à la cuisine. Une nouvelle lampe à huile est sur la table de la cheminée, et Adson doit la prendre.

#### $\sim$ r $\alpha$ ctur $\alpha$ e

Arrêtons-nous maintenant pour nous assurer que tout va bien, Adson doit avoir la clef du passage secret et la lampe â huile ; Guillaume doit avoir le gant, les lunettes, le parchemin de Uenance, la clef de l'abbé et la clef de Séverin. Tout va bien à bord ?

Guillaume et Adson doivent monter une fois de plus à la bibliothèque ; mais cette fois il est possible de

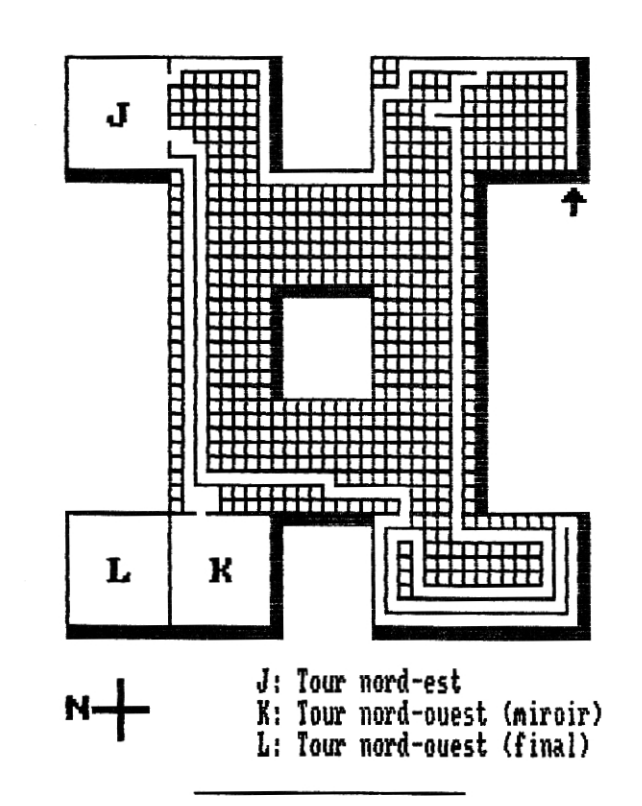

traverser les portes de la moitié nord car après la mort de Malachias, personne ne les ferme. Mais l'abbé peut vous trouver, alors utilisez le passage.

Le second chemin de la bibliothèque est assez long et il est possible qu'Adson vous fasse remarquer que la lampe s'épuise peu à peu ; mais il y a assez d'huile pour arriver à la tour nord-ouest.

Un miroir reflète les images de Guillaume et Adson trois petits escaliers montent vers la glace, Vous vous souvenez du parchemin de Uenance ? Guillaume peut le

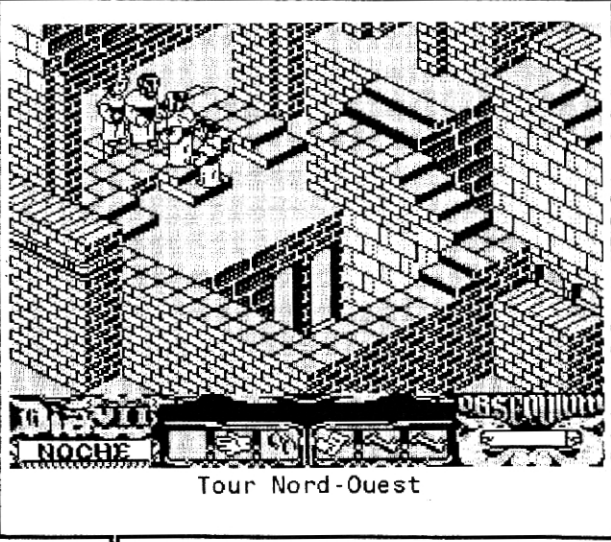

relire en posant les lunettes<br>et en les et en les reprenant, Bon, le bon escalier est celui pointé par la lettre Ti dans le "XXX". Et maintenant, pressez les touches A et R (premier et sep-<br>tième de quade qua-<br>"û" et tuor, "A" et "R"). Après un terrible bruit, le mirroir s'ouvre.

Septième Jour  $\sim$ nocturne Un moine attend derrière une table

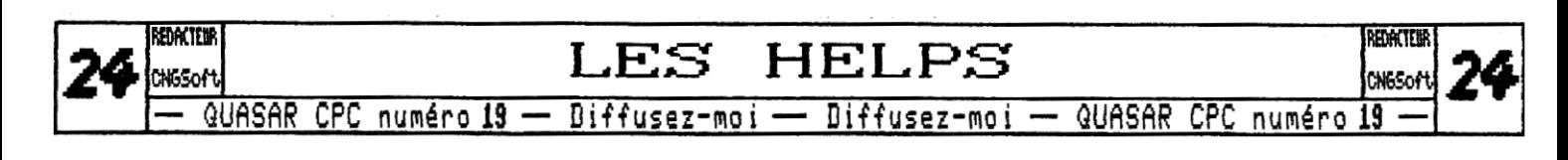

Georges : "SOIS VOS, GUILLERMO... PASAD, OS ESTABA || ESPERANDO TOMAD, AQUI ESTA VUESTRO PREMIO," - C'est vous, Guillaume,,, Approchez, je vous attendais. Prenez, voila votre récompense.

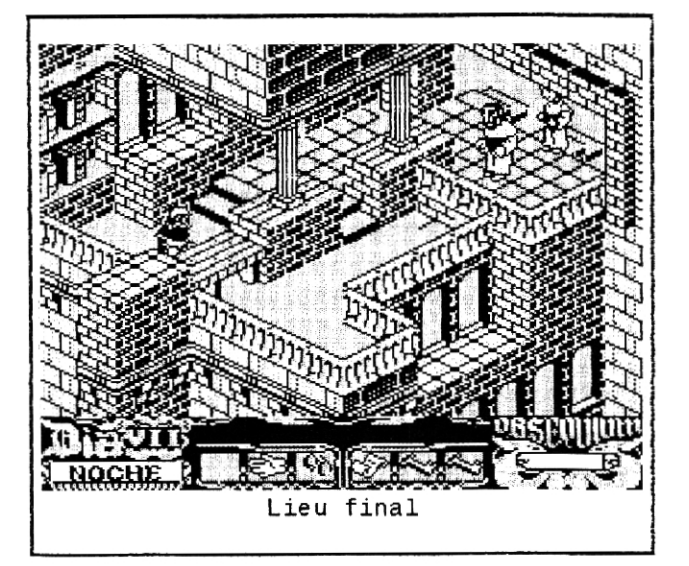

Et il lui montre le livre responsable de tous les désastres de l'abbaye, Guillaume le prend et Georges parle :

Georges ; "ES EL COENA CIPRIANI DE ARISTOTELES, AHORA COMPRENDEREIS PORQUE TENIA QUE PROTEGERLO, CADA ESCRITA FOR EL FILOSOFO HA DESTRUIDO UNE PARTE DEL SABER DE LA CRISTIAt9DAD, SE QUE HE ACTUADO SIGUIENDO LA VOLUNTAD DEL<br>SEÑOR... LEEDLO, PUES, FRAY LEEDLO, GUILLERMO. DESPUES TE LO MOSTRARE A TI MUCHADO." - C'est le "Coena Ciprini" d'Aristote, Vous comprendrez maintenant pourquoi je devais le protéger, Chaque mot écrit par le philosophe a détruit une partie du savoir de la chrétienté. Je sais que j'ai agi selon la volonté du seigneur,.. Lisez-le, alors frère Guillaume. Je te le montrerai après, jeune homme.

Adson prend la parole. Il y a une chose que Georges doit savoir :

Adson ; 'VENERABLE JORGE, VOS NO PODEIS VERLO, PERO MAESTRO LLEVA GUANTES, PARA SEPARAR LOS FOLIOS TENDRIA QUE HUMEDECER LOS DEDOS EN LA LENGUA, HASTA QUE HUBIERA RECIBIDO SUFI-CIENTE VENENO." - Vénérable Georges, vous ne pouvez pas le voir, mais mon ma1tre porte des gants, Four séparer les feuilles il aurait besoin d'humidifier les doigts sur la langue, jusqu'à recevoir assez de poison.

Le secret du livre est dévoilé ! Mais Georges ne se rend pas,

Georges ; "FUE UNE BUENA IDEA, ?VERDAD? PERO YA ES TARDE !" - C'était une bonne idée, n'est-ce pas ? Mais c'est trop tard !

Alors, le moine aveugle prends le livre et éteint la lumière de la pièce, heureusement, Adson porte toujours la lampe. Georges s'enfuit par la porte du miroir, et Guillaume et Adson courent a sa poursuite. Quand ils arrivent à la tour nord-est, Georges s'arréte

Adson ; "SE ESTA COMIENDO EL LIBRO, MAESTRO 1" - Il mange le livre, maitre !

Fin

Empoisonné par les feuilles du livre, Georges eut encore la force de frapper Adson et de jeter la lampe a huile sur quelques papiers...

Le petit feu déclenché devint rapidement un grand incendie, réduisant l'ahbage en cendres. Guillaume et Adson quittèrent les ruines et se rendirent à Munich, où finalement, ils se separerent,

Adson ne vit alors plus Guillaume, Beaucoup d'années plus tard, Adson décida d'écrire tout ce qui s'était

passé ; le manuscrit d'Adson Melk fut trouve par un écrivain italien au XXème siècle, et quelques programmeurs espagnols transformèrent son roman en jeu pour Amstrad CPC en 1987.

CKSOFT

NDLR ; "le Nom de la rose" est un roman écrit en 1980 par Umberto Eco, un écrivain italien néà Alexandrie en<br>1932. Ce roman mêle 1932, Ce roman m@le questions théologiques et intrigue policière, il a reçu en 1981 deux des plus grandes récompenses italiennes de littérature,

Le réalisateur français Jean-Jacques Annaud en a fait un film à distribution internationale en 1986.

Pour avoir plus d'informations sur Unberto Eco et sur ces nombreux écrits vous pouvez vous rendre sur son site à l'Université de Bologne : http://www.dsc.unibo.it/dipartimento/people/eco Et voici l'adresse d'un très bon site sur Eco : http://www.libyrinth.com/eco/eco\_intro.html

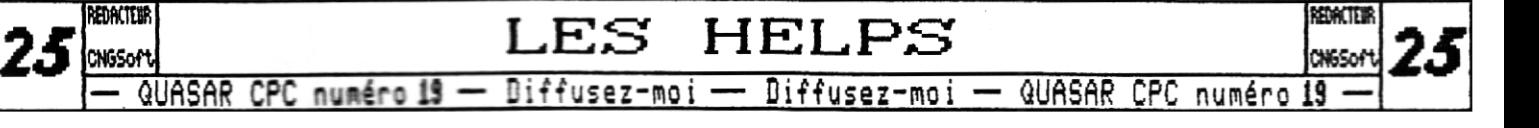

#### DIFFUSIOR FUTURS' FREEWARE

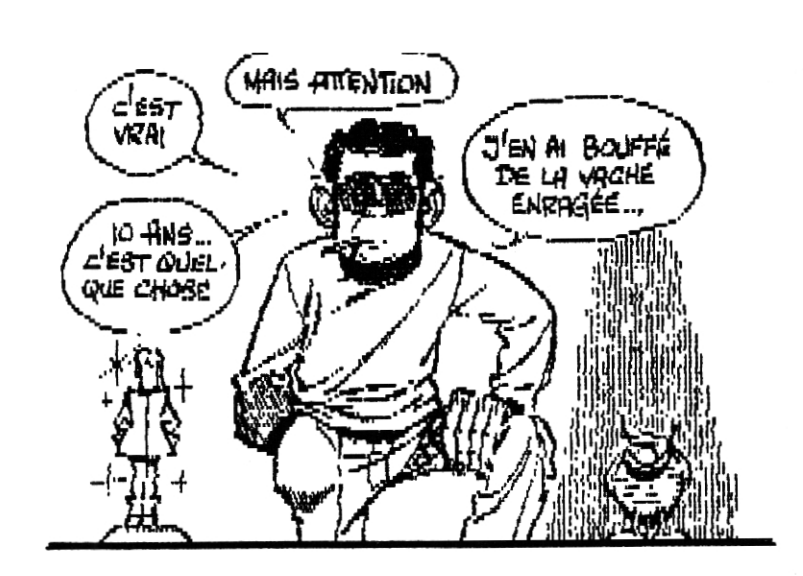